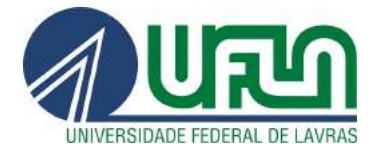

# FABRÍCIO HORÁCIO SALES PEREIRA

# AVALIAÇÃO DA ACESSIBILIDADE DOS AMBIENTES VIRTUAIS DE APRENDIZAGEM DO CENTRO DE EDUCAÇÃO À DISTÂNCIA DA UFLA.

LAVRAS - MG 2014

### FABRÍCIO HORÁCIO SALES PEREIRA

# AVALIAÇÃO DA ACESSIBILIDADE DOS AMBIENTES VIRTUAIS DE APRENDIZAGEM DO CENTRO DE EDUCAÇÃO À DISTÂNCIA DA UFLA.

Monografia apresentada ao Colegiado do Curso de Sistemas de Informação, para a obtenção do título de Bacharel em Sistemas de Informação.

Orientador André Pimenta Freire

LAVRAS - MG 2014

## FABRÍCIO HORÁCIO SALES PEREIRA

# AVALIAÇÃO DA ACESSIBILIDADE DOS AMBIENTES VIRTUAIS DE APRENDIZAGEM DO CENTRO DE EDUCAÇÃO À DISTÂNCIA DA **UFLA**

Trabalho de Conclusão de Curso de Graduação apresentado ao Colegiado do Curso de Bacharelado em Sistemas de Informação, para obtenção do título de Bacharel.

APROVADA em 25 de novembro de 2014.

Dr. José Monserrat Neto

Dr<sup>a</sup> Ana Paula Piovesan Melchiori

 $Q11Q$ 

Dr. André Pimenta Freire (Orientador)

**LAVRAS-MG** Novembro/2014

Dedico este trabalho a todas as pessoas que possam se beneficiar de seu conteúdo. Dedico também aos meus pais, amigos e pessoas queridas.

#### AGRADECIMENTOS

Agradeço a Deus por ter me dado condições de lutar e alcançar os objetivos pretendidos.

Agradeço aos meus pais, que apesar das dificuldades sempre me apoiaram e me deram condições para chegar até aqui.

Agradeço à Karina por todo o amor, carinho e companheirismo.

Agradeço à Lailah e ao Marcelo, por todos os exemplos, conselhos e amizade.

Agradeço ao professor André Pimenta Freire pelas orientações, oportunidades e apoio contínuos. Obrigado também pela plena disponibilidade.

Agradeço à todos os meus colegas do curso de BSI da UFLA pela ajuda durante as disciplinas do curso.

Agradeço à todos os professores do DCC-UFLA pelas instruções e conhecimentos passados ao longo da graduação.

#### RESUMO

Este trabalho teve como objetivo principal fazer uma avaliação da acessibilidade do ambiente virtual de aprendizagem do Centro de Educação à Distância (CEAD) da Universidade Federal de Lavras (UFLA). O presente estudo teve como propósito efetuar uma análise de critérios técnicos de acessibilidade de páginas Web e páginas do *Moodle* utilizado no CEAD. Foram feitas verificações de conformidade do Moodle utilizado no CEAD com as normas internacionais de acessibilidade de páginas *Web*, definidas pelo World Wide Web Consortium (W3C), denominadas Web Content Accessibility Guidelines 2.0 (WCAG). O trabalho apresenta como contribuição um levantamento de problemas e sugestões para adequação e melhoria de acesso das páginas do CEAD/UFLA em questões que podem afetar pessoas com deficiência. Os problemas encontrados demonstram que as páginas n˜ao est˜ao em conformidade com as diretrizes internacionais. Diante disso, o trabalho de adequação é necessário para que as páginas Web e páginas do Moodle do CEAD-UFLA estejam em conformidade com requisitos estipulados pela legislação brasileira e para que ofereçam melhor acesso às pessoas com deficiência.

Palavras-chave: Tecnologia Assistiva, Ambiente Virtual de Aprendizagem, Acessibilidade na Web, Diretrizes de acessibilidade.

#### ABSTRACT

The main purpose of this work was to evaluate the accessibility of the virtual learning environment used by the Distance Learning Centre (CEAD) of the Federal University of Lavras (UFLA). Furthermore, the present study aims at providing an analysis of technical accessibility criteria for accessibility of Web pages and Moodle pages used in CEAD environments. Compliance checks of Web pages at the Moodle instance used in CEAD were made according to international accessibility guidelines, defined by the World Wide Web Consortium (W3C), called Web Content Accessibility Guidelines 2.0 (WCAG). The work presents as contribution a survey of problems and suggestions for adjustments and improvements of access of CEAD's pages for disabled people. Problems encountered demonstrate that the pages are not in accordance with international guidelines. Therefore, is required complies with requirements set by the Brazilian legislation and offering better access for people with disabilities.

Keywords: Assistive Technology, Virtual Learning Environment, Web accessibility, Accessibility guidelines.

### LISTA DE FIGURAS

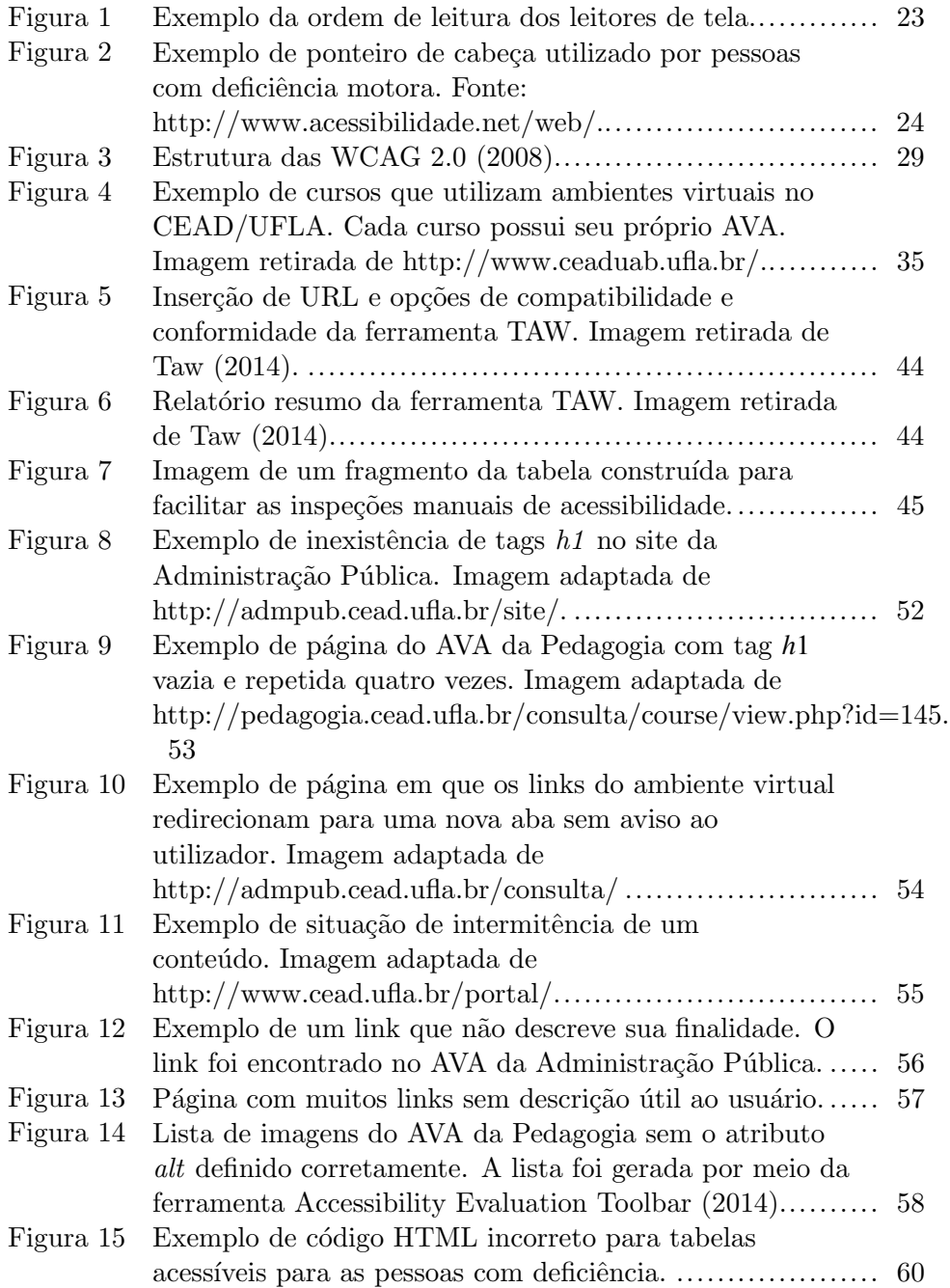

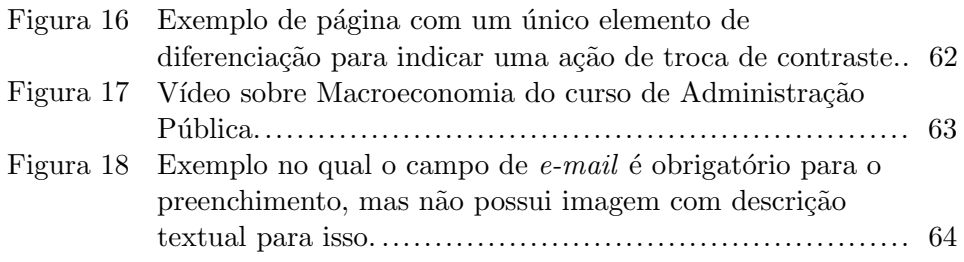

### LISTA DE TABELAS

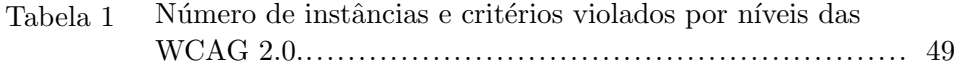

### LISTA DE SIGLAS

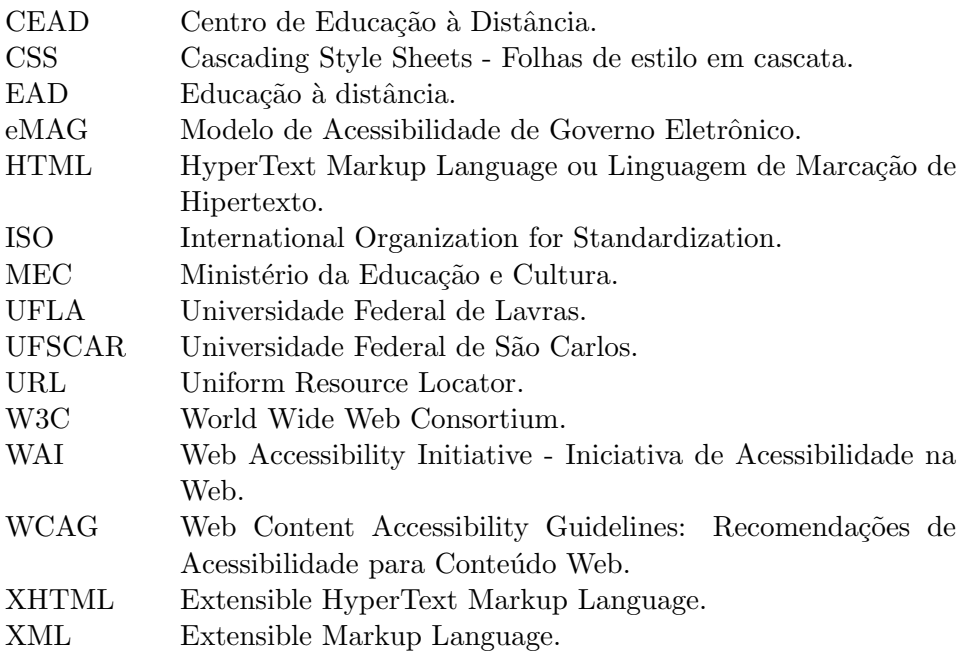

## $\mathbf{SUM\acute{A}RIO}$

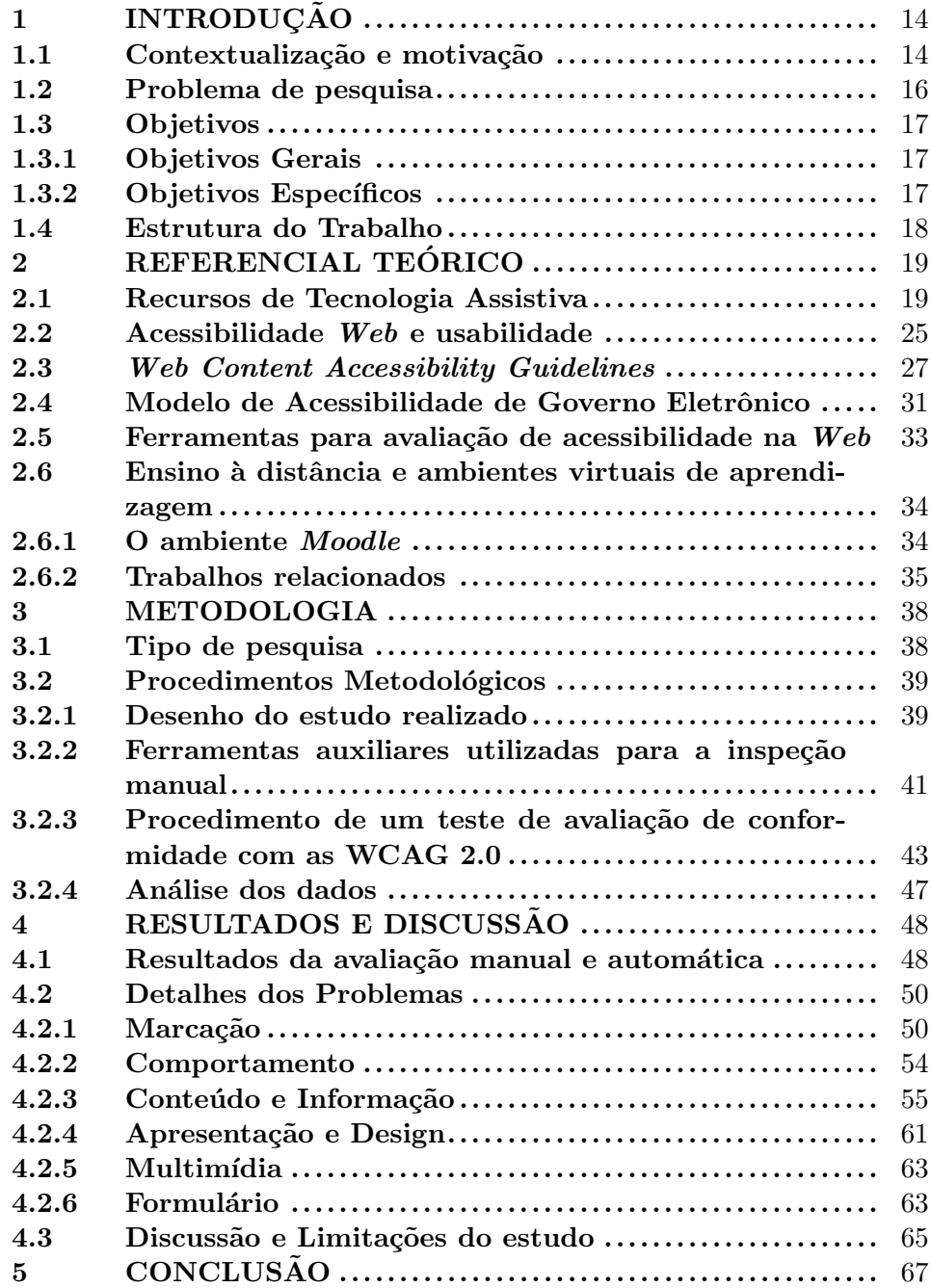

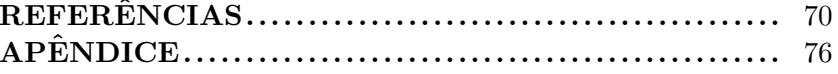

### 1 INTRODUÇÃO

#### 1.1 Contextualização e motivação

A acessibilidade está relacionada com a capacidade de um produto, ferramenta ou serviço ser flexível e adaptável o suficiente para atender `as necessidades de diversos tipos de pessoas, tenham elas algum tipo de deficiência ou não. Além disso, esses recursos devem ser compatíveis com recursos de Tecnologia Assistiva para que pessoas com deficiências especiais possam ter maior facilidade de utilização. Diante disso, diversos tipos de pessoas necessitam de acessibilidade. E comum associar a acessibilidade na ´ Web somente com as pessoas que possuem deficiência visual. Entretanto, existem usuários com diversos tipos de deficiência, por exemplo: pessoas com surdez moderada ou total, pessoas com dificuldades em utilizar o *mouse* ou teclado, pessoas com baixa capacidade de compreens˜ao de texto ou conteúdo e outras dificuldades que podem impactar na forma como elas navegam na Internet. Nesse contexto, é importante que sejam utilizados bons princ´ıpios de acessibilidade para atender `as pessoas com os mais variados tipos de necessidades.

A principal motivação para esse trabalho está relacionada com o fato de que as universidades atendem a uma ampla gama de pessoas. Alunos concluem o ensino m´edio e, juntamente com outras pessoas, buscam um curso superior. A necessidade de tornar sites acessíveis é particularmente importante no meio acadêmico. No caso da Universidade Federal de Lavras (UFLA), é importante que o ambiente de ensino à distância possua acessibilidade, ou seja, que seja satisfatório para qualquer tipo de pessoa, independente da existência de deficiências. Instituições educacionais devem proporcionar sites acessíveis para que todos os alunos possam ter acesso à educação de forma inclusiva. Dada a grande quantidade de conteúdos e serviços que as universidades disponibilizam *online*, a acessibilidade de portais *Web* de universidades é fundamental para que alunos com deficiência possam realizar seus cursos.

A partir da identificação de possíveis problemas de acessibilidade no centro de educação à distância (CEAD) da UFLA, a universidade será capaz de planejar a adequação de seus sites para atingir um número de alunos que não eram capazes de acessar ou navegar com qualidade nas páginas, devido às barreiras encontradas. Dessa maneira, criam-se condições para que mais pessoas busquem a UFLA como uma escolha de universidade. Ou seja, amplia-se o mercado da universidade e esta torna-se melhor conceituada. Conforme o decreto 5.296 de 2 de dezembro de 2004, fica estabelecido, em seu Artigo 47, que:

> No prazo de até doze meses a contar da data de publicação deste Decreto, será obrigatória a acessibilidade nos portais e sítios eletrônicos da administração pública na rede mundial de computadores (Internet), para o uso das pessoas portadoras de deficiência visual, garantindo-lhes o pleno acesso às informações disponíveis (DECRETO N<sup>o</sup> 5.296, 2004).

As instituições federais de ensino superior, dentre elas a UFLA, têm a obrigação de incluir pessoas com deficiência, pois além do decreto 5.296 existe o decreto de número 5.622 de 19 de dezembro de 2005, que regulamenta a educação a distância no Brasil e, determina em seu artigo 13 que os projetos pedagógicos dos cursos e programas na modalidade a distância dever˜ao prever o atendimento apropriado `as pessoas com necessidades especiais (DECRETO  $N^{\circ}$  5.622, 2005).

Além disso, de acordo com o Censo da Educação Superior de 2011, observa-se que o n´umero de ingressantes no ensino superior aumenta a cada ano. A quantidade de matrículas de pessoas com deficiência na educação superior aumentou 933,6% entre 2000 e 2010 (BRASIL; MEC; INEP, 2011).

Nesse sentido, prover acessibilidade aos alunos com deficiência requer planejamento, flexibilizações e novas atitudes. É necessário remover empecilhos que impõem dificuldades para que pessoas com deficiência participem das atividades do cotidiano; como por exemplo, navegar de forma satisfatória nos sites da universidade cursada. Para alcançar esse objetivo, deve-se testar a acessibilidade dos sites disponibilizados pelas universidades. A presente pesquisa pode contribuir com a Universidade Federal de Lavras e, também, servir como base para outras universidades que pretendam preparar seus ambientes virtuais para qualquer aluno ingressante, incluindo aqueles que possam ter alguma deficiência. Para contribuir com esse processo, o ambiente de aprendizagem do CEAD da UFLA foi avaliado conforme as Web Content Accessibility Guidelines (WCAG 2.0). Essas diretrizes possuem o objetivo de auxiliar no desenvolvimento de interfaces acessíveis. Dove  $(2012, p. 10)$  afirma que o "sucesso de qualquer iniciativa" educacional s´o deve ser medido pelo seu impacto sobre o desempenho do aluno e aprendizagem"; portanto, as universidades devem estar preparadas para a inclus˜ao.

#### 1.2 Problema de pesquisa

Para articular este trabalho foram formulados os seguintes questionamentos:

- O ambiente virtual de aprendizagem (AVA) do CEAD da UFLA está

de acordo com as *guidelines* propostas pelo World Wide Web Consortium (W3C)?

- O AVA do CEAD da UFLA possui recursos suficientes de acessibilidade para pessoas com deficiências diversas?
- Dentre as necessidades das pessoas com determinados tipos de deficiência para acessar o AVA, quais são parcialmente atendidas e quais não são atendidas?

#### 1.3 Objetivos

#### 1.3.1 Objetivos Gerais

O principal objetivo desta pesquisa foi efetuar um levantamento sobre a existência de problemas de acessibilidade no Ambiente Virtual de Aprendizagem (AVA) do CEAD-UFLA. A partir da análise, objetivou-se facilitar a identificação das necessidades específicas não atendidas ou parcialmente atendidas pelo ambiente virtual de aprendizagem em relação à acessibilidade. A partir do estudo realizado, espera-se contribuir para disseminar a utilização de conceitos de acessibilidade para sites e auxiliar na melhoria da acessibilidade do AVA utilizado na universidade.

#### 1.3.2 Objetivos Específicos

Os objetivos específicos resumem-se em:

• Realizar uma revis˜ao da literatura acerca de temas como: acessibilidade e usabilidade para *Web*, planejamento *Web* e recursos de Tecnologia Assistiva;

- Realizar um estudo da literatura sobre acessibilidade de ambientes virtuais de aprendizagem;
- Analisar e preparar uma metodologia para uma avaliação de acessibilidade utilizando as Web Content Accessibility Guidelines - WCAG 2.0.
- Verificar os poss´ıveis problemas de acessibilidade do AVA utilizado no centro de educa¸c˜ao `a distˆancia da UFLA, baseado nas *guidelines* técnicas de acessibilidade (WCAG 2.0).

#### 1.4 Estrutura do Trabalho

Este trabalho apresenta alguns conceitos referentes à acessibilidade na *Web*. Dentre esses conceitos, são abordados temas como: recursos de Tecnologia Assistiva e interfaces acessíveis. Também são abordados temas como legislação de acessibilidade, guidelines para acessibilidade na Web e avaliação do conte´udo *Web* do ambiente de aprendizagem do CEAD da UFLA.

No Capítulo 2, é apresentada uma revisão bibliográfica caracterizada pelo estado da arte atual no que se refere aos conceitos de acessibilidade *Web*, ensino à distância e técnicas de acessibilidade. No Capítulo 3, são explorados aspectos sobre a metodologia utilizada nas avaliações, característica das ferramentas auxiliares às avaliações manuais de acessibilidade e forma como os dados foram analisados. No Cap´ıtulo 4, s˜ao descritos os resultados obtidos das avalia¸c˜oes feitas nas p´aginas do CEAD, assim como a descri- ¸c˜ao de alguns dos principais problemas encontrados. Por fim, o Cap´ıtulo 5 possui algumas considera¸c˜oes finais acerca dos resultados obtidos e sobre o alcance dos mesmos, al´em de sugest˜oes para trabalhos futuros e respostas aos problemas de pesquisa enunciados na introdução.

#### 2 REFERENCIAL TEÓRICO

Neste capítulo são tratados os seguintes conceitos: na Seção 2.1, são discutidos conceitos de recursos de Tecnologia Assistiva no contexto da *Web*. Na Seção 2.2, mostram-se algumas especificações em relação a acessibilidade Web e usabilidade. Na Seção 2.3, explica-se de forma mais abrangente acerca do cons´orcio internacional que prop˜oe normalizar e deixar a Internet mais acessível e, também, *quidelines* técnicas. Na Seção 2.4 é apresentado o eMAG, uma versão especializada do WCAG 2.0 voltado para o governo brasileiro. Na Seção 2.5, explica-se de forma mais clara os conceitos de avaliações manuais e automáticas, além da apresentação de algumas das principais ferramentas automáticas para avaliações de acessibilidade. Na Seção 2.6, discorre-se acerca da educação a distância e o ambiente virtual de aprendizagem Moodle.

#### 2.1 Recursos de Tecnologia Assistiva

A Internet é fonte de trocas de informações de todos os tipos. Por isso, a população que a utiliza é muito diversa, incluindo pessoas com diferentes idades, culturas, n´ıveis educacionais e conhecimento (MELETTI; BUENO, 2011). Dentre esses utilizadores, incluem-se, também, pessoas com determinados tipos de deficiência. Essas deficiências podem ser visuais, auditivas, motoras (uso limitado das m˜aos, por exemplo) ou mesmo uma dificuldade específica de aprendizagem, como a dislexia. Enfim, esses utilizadores dependem de recursos de Tecnologia Assistiva para que consigam navegar de forma satisfatória na Internet. Ou seja, a navegação só se torna possível quando um site for desenvolvido de forma a ser compatível com esses recursos de Tecnologia Assistiva.

Diante disso, o termo "Tecnologia Assistiva" caracteriza diversos recursos, dispositivos, equipamentos e serviços que contribuem para proporcionar ou ampliar a inclusão social (GORZIZA AVILA; PASSERINO; TA-ROUCO, 2013). Recursos de Tecnologia Assistiva têm o intuito de promover uma vida mais independente e inclusiva para as pessoas que possuem algum tipo de deficiência. Conforme Cook e Hussey (1995) apud Barreto (2008, p. 2), recursos de Tecnologia Assistiva correspondem a uma área que envolve uma gama de equipamentos, serviços, estratégias e práticas concebidas e aplicadas para minorar os problemas funcionais encontrados pelos indivíduos com deficiências.

Em relação aos recursos de Tecnologia Assistiva para *Web*, o conceito deve ser generalizado como sendo um auxílio tecnológico qualquer, no âmbito computacional, que permita uma melhoria em relação a uma dificuldade encontrada na *Web* por uma pessoa com determinada deficiência. Por exemplo: explorar as funcionalidades de um site, saber onde digitar uma URL, fazer compras *online* e outros. Os recursos de Tecnologia Assistiva no contexto da *Web* possibilitam uma interação humano-computador mais eficaz em sites. Entretanto, Neto e Rollemberg (2005) afirmam que o uso dos recursos de Tecnologia Assistiva no Brasil ainda ´e restrito por falta de conhecimento do público em geral, orientação e divulgação aos usuários e pessoas interessadas. Outro fatores que influenciam nessa restrição de uso são o alto custo de algumas dessas tecnologias, carência de profissionais e pesquisadores aptos ao desenvolvimento desse tipo de tecnologia e a própria falta de financiamento para pesquisa. Por isso, muitos desenvolvedores acabam por n˜ao desenvolverem sites compat´ıveis e robustos o bastante para funcionarem em consonância com esses recursos de Tecnologia Assistiva.

De acordo com Macedo et al. (2012), o WCAG 2.0 lista alguns exemplos de recursos de Tecnologia Assistiva que s˜ao comumente utilizadas para navegar na *Web*:

- Leitores de tela;
- Ampliadores de tela e outros assistentes de leitura
- Conversores e impressoras em Braille
- Conversores de texto em ´audio
- *Browsers* textuais
- *So ftwares* de reconhecimento de voz, teclados e outros dispositivos especiais alternativos.

Esses recursos podem variar conforme a necessidade de cada usuário. É importante salientar que existem diferentes usuários que podem ter diferentes habilidades e utilizar diferentes tecnologias. Existem pessoas totalmente cegas, outros possuem baixa vis˜ao, surdez ou apenas perda auditiva moderada. Existem também usuários com deficiência motora, intelectual, dificuldades específicas de aprendizado, usuários idosos ou mesmo crianças. Enfim, os recursos de Tecnologia Assistiva poderiam ser agrupados por tipo de deficiência, conforme o exemplo a seguir.

- \* Pessoas com deficiência visual: Leitores de Tela, Conversores de texto em ´audio, Navegadores Textuais, Monitores Braille e Ampliadores de tela;
- \* Pessoas com deficiência auditiva: Apresentação de legendas e Notificador de sons;

\* Pessoas com deficiˆencia motora: Dispositivo apontador alternativo e teclados em tela.

Conforme Hogetop e Santarosa (2008), o leitor de tela capta a informação de um computador e envia essa informação em tempo real para um sintetizador de voz ou um terminal de braille. Ou seja, o leitor de tela ´e um software usado para obter resposta do computador e efetuar s´ıntese por meio sonoro, usado principalmente por pessoas com deficiência visual. A principal funcionalidade de um software leitor de tela é obter resposta do computador por meio sonoro.

As pessoas com deficiência visual podem navegar pela Internet, bem como por aplicações em geral, ao usarem a entrada por teclado. Estes programas percorrem textos e imagens e sintetizam na fala humana (LE-PORINI; PATERNÒ, 2004). Em resumo, o programa lê para o usuário o que aparece na tela. Outras funções são: configurar a velocidade de fala do sintetizador em seu painel de controle e mudar o tipo de voz. Além disso, essas ferramentas podem pronunciar palavras digitadas letra por letra, palavra por palavra, linha por linha, parágrafo por parágrafo ou todo o texto (o pr´oprio usu´ario pode determinar suas preferˆencias). Permitem tamb´em o rastreamento do mouse e funcionamento em conjunto com impressoras braille, ampliadores de tela ou as próprias ferramentas do sistema operacional em que o recurso está instalado. A Figura 1 descreve a ordem em que o leitor de tela realiza a leitura de uma página *Web*. A figura mostra que uma p´agina qualquer seria lida de cima para baixo e do canto esquerdo para o canto direito.

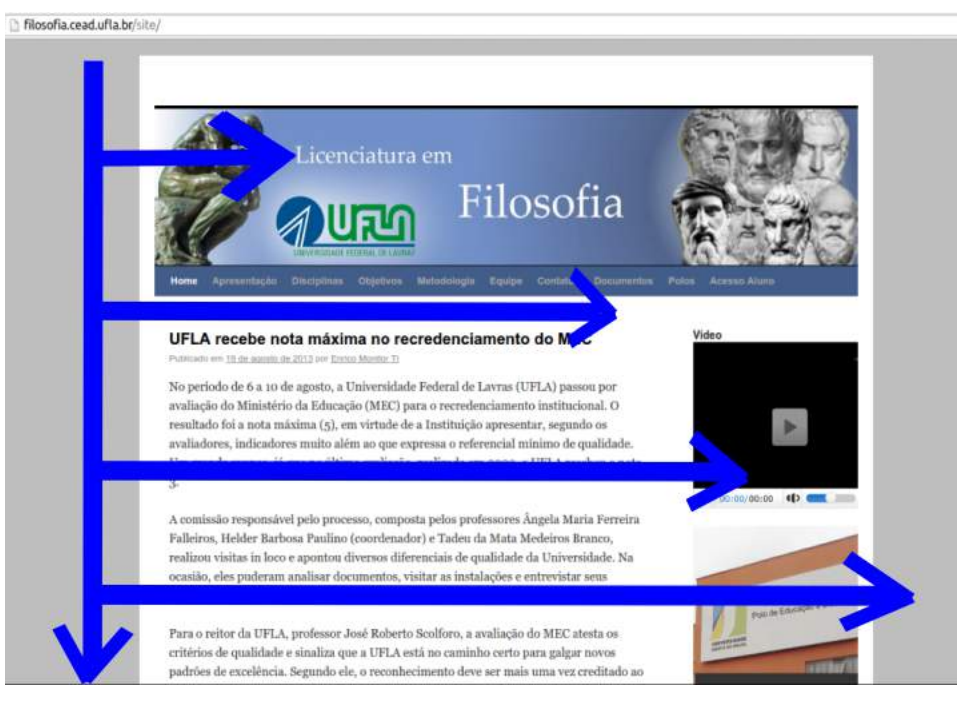

Figura 1 Exemplo da ordem de leitura dos leitores de tela.

Os "ponteiros" são ferramentas que permitem ao usuário sem controle dos braços ou da mão, ou com controle limitado, controlar os movimentos e funções de dispositivos computacionais com os pés, cabeça ou mesmo por sistemas de rastreamento ocular (HOGETOP; SANTAROSA, 2008). O ponteiro mais conhecido é o ponteiro de cabeça, ilustrado na Figura 2. Esse ponteiro ´e ajustado na parte frontal de um "capacete" de forma a permitir, com o movimento da cabeça, o uso do teclado ou de outro dispositivo do computador.

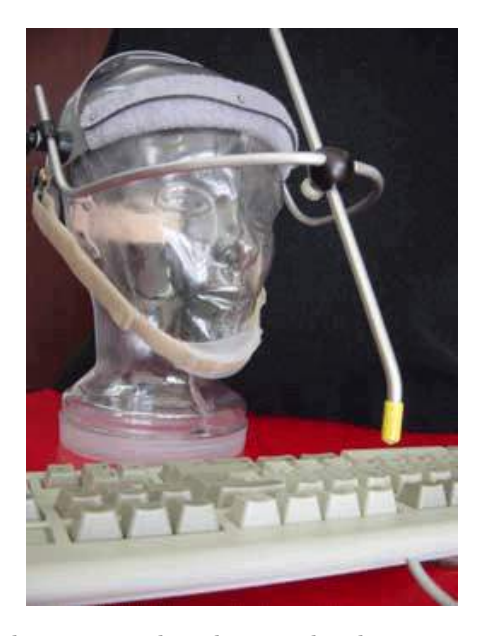

Figura 2 Exemplo de ponteiro de cabeça utilizado por pessoas com deficiência motora. Fonte: http://www.acessibilidade.net/web/.

Os recursos de Tecnologia Assistiva auxiliam as pessoas com deficiência a utilizarem o computador de forma mais simples. Entretanto, recursos de Tecnologia Assistiva n˜ao podem resolver todas as barreiras da  $a$ cessibilidade. Por exemplo, nas páginas  $Web \neq$  preciso que os conteúdos sejam adequados e prevejam compatibilidade necessária com os recursos de Tecnologia Assistiva. Por isso, os sites devem estar construídos considerando questões de acessibilidade para pessoas com deficiência. Uma boa prática está relacionada à conformidade com padrões de acessibilidade, tais como o os padrões das Web Content Accessibility Guidelines 2.0 (WCAG 2.0, 2008).

#### 2.2 Acessibilidade Web e usabilidade

A Internet é uma rede eletrônica de outras redes, que estão interligadas através de computadores e outros meios digitais e que permite a comunica¸c˜ao entre diversas pessoas simultaneamente. Por meio da Internet, a procura de informação tornou-se mais facilitada e, conforme Castells  $(2003, p. 7), "[...]$  a introdução da informação e das tecnologias de comunicação baseadas no computador e, particularmente a Internet, permite às redes exercerem sua flexibilidade e adaptabilidade". No entanto, associado ao desenvolvimento tecnológico, verificou-se também um aumento significativo da exclusão digital de pessoas com deficiência. Diante disso, percebe-se um problema social que cresce cada vez mais, juntamente com o crescimento do uso de recursos da Internet (PASSERINO; MONTARDO, 2007).

Esse problema ilustra a questão dos paradigmas de "Integração" e "Inclusão" de pessoas com deficiência. A Integração não exige modificações da sociedade, cabe ao indiv´ıduo moldar-se a sociedade. Dessa maneira, pressupõe-se que o problema se encontra na pessoa com deficiência, a qual precisa corrigir suas dificuldades para se integrar. A inclus˜ao pressup˜oe uma sociedade que atenda com qualidade toda a diversidade e diferença. A Internet ainda não é inclusiva. Segundo Power et al. (2012, p. 433), o n´ıvel de acessibilidade ´e resultado de v´arios fatores diferentes. Power et al. (2012) afirmam que o nível de consciência acerca da acessibilidade aumentou na última década, a nível de governo e legislação; todavia, o nível de conhecimento de usuários da *Web* e *Webmasters* ainda é baixo. É possível notar que o tema "acessibilidade na *Web*" ainda é desconhecido por muitas pessoas, porém outro fator influenciador é a evolução tecnológica que cresce em dissonância com as necessidades das pessoas com deficiência e de forma

imcompatível com a criação de sites. Ou seja, não basta apenas tornar o assunto conhecido; mas também propor políticas públicas que possibilitem a construção de recursos de Tecnologia Assistiva compatíveis com páginas *Web* acessíveis e que atendam as necessidades das pessoas com deficiência.

Para se chegar a um planejamento de sites *Web* acessíveis é necessário identificar e compreeender alguns conceitos relacionados à acessibilidade. Conforme Petrie e Bevan (2009), a "usabilidade" está relacionada com a acessibilidade e é caracterizada por descrever a qualidade de uso de uma interface. A qualidade no uso é importante, pois interfaces com usabilidade aumentam a produtividade dos usuários, diminuem a ocorrência de erros e contribuem para a satisfação dos usuários. Ou seja, Petrie e Bevan (2009) mostram que a usabilidade difere-se da acessibilidade devido ao fato de que a acessibilidade permite o uso de determinados meios por qualquer indivíduo. Acessibilidade é a usabilidade expandida para uma gama maior de pessoas, incluindo as pessoas com deficiência. Esse indivíduo pode ser possuidor de alguma deficiência física, sensorial, cognitiva, ou mesmo estar em determinada condição de trabalho.

Pela definição da International Organization for Standardization (ISO), a usabilidade ´e a medida pela qual um produto pode ser usado por usuários específicos para alcançar objetivos específicos com efetividade, eficiência e satisfação em um contexto de uso específico (ISO 9241-11, 1998). Conforme a ISO  $9241-171$  (2008), acessibilidade é a usabilidade de um produto, serviço ou recurso por pessoas com a mais ampla gama de habilidades.

Dessa maneira, um site pode ser inacessível devido à vários fatores. Por exemplo, pessoas com deficiência visual podem ter problemas com: navega¸c˜ao pelo teclado (n˜ao conseguir chegar aos *links* desejados), textos pequenos, sobreposição de texto, combinação de cores, texto alternativo (leitores de tela não podem ler imagens, lêem apenas o texto alternativo a partir do código) e diversos outros problemas. Pessoas com deficiência auditiva podem ter problemas com legenda em tutoriais e vídeos de um determinado site. Pessoas com deficiências motoras podem ter dificuldades com o uso do mouse em determinado site, por exemplo: n˜ao conseguir usar o mouse para clicar em pequenos textos ou imagens.

Portanto, a acessibilidade *Web* requer vários cuidados e está longe de poder ser solucionada somente com normas, leis e conceitos teóricos. Para ating´ı-la, necessita-se planejar e projetar *Websites* de qualidade e contatar pessoas respons´aveis por p´aginas *Web* ou aplicativos que est˜ao inacess´ıveis. Por essa razão, o W3C (*World Wide Web Consortium*) desenvolveu um conjunto de diretrizes que podem ser seguidas por programadores e *Web* designers, de forma a tornar um *Website* acessível.

#### 2.3 Web Content Accessibility Guidelines

O World Wide Web Consortium (W3C) é um consórcio internacional que propõe normalizar e deixar a Internet mais acessível. É um consórcio no qual organizações filiadas, equipes em tempo integral e o público trabalham juntos para desenvolver padr˜oes para a *Web*. A Web Accessibility Initiative (WAI) é um esforço do W3C para melhorar a acessibilidade da Web para as pessoas com deficiência. Pessoas com deficiência podem encontrar dificuldades na utilização de computadores em geral, mas também encontram problemas ao acessar a *Web*. Conforme Barreto (2008, p. 11), a Web Accessibility Initiative desenvolve seu trabalho envolvendo diferentes investidores em acessibilidade Web. Esses investidores incluem indústrias, organizações

relacionadas com acessibilidade e outros. A missão do W3C é levar a World Wide Web ao seu potencial máximo, desenvolvendo protocolos e diretrizes que garantam um crescimento a longo prazo (W3C, 2008). A base para essas diretrizes est˜ao em alguns componentes essenciais. Conforme o W3C (2008), esses componentes abrangem:

- $\bullet$  Conteúdo;
- $\bullet$  Navegadores Web e players de mídia;
- Tecnologias auxiliares (assistivas);
- Usuários;
- Desenvolvedores;
- Ferramentas de criação;
- Ferramentas de aperfeiçoamento.

Dessa maneira, os desenvolvedores *Web* usam ferramentas de criação e ferramentas de aperfeiçoamento para criar o conteúdo *Web*. As pessoas (usuários) usam navegadores *Web*, players de mídia, recursos de Tecnologia Assistiva, ou outros "agentes de usuário" para acessar e interagir com o conteúdo. Os desenvolvedores devem seguir especificações técnicas e diretrizes de acessibilidade para facilitarem a interação dos usuários com o conteúdo *Web*.

As WCAG 2.0 (2008) sucedem o Guia de Acessibilidade para Conteúdo *Web* WCAG 1.0 (1999), que foi publicado como uma recomendação do W3C em maio de 1999. Embora seja poss´ıvel estar em conformidade com as WCAG 1.0 ou com as WCAG 2.0 (ou ambos), o W3C recomenda que conteúdos novos e atualizações usem as WCAG 2.0. O W3C também recomenda que políticas de acessibilidade na *Web* tenham como referência as WCAG 2.0.

As pessoas e organizações que são cobertas pelas questões das WCAG são muito variadas. Para corresponder às várias necessidades desses utilizadores são fornecidos princípios, recomendações e critérios de sucesso testáveis. Além disso, técnicas do tipo suficiente e do tipo aconselhada, falhas comuns documentadas com exemplos, links para recursos e c´odigo fonte. Esses níveis de abordagem são apresentados na Figura 3. No documento WCAG 2.0 (2008), explica-se que é necessário observar e aplicar todos os níveis possíveis, incluindo as técnicas de tipo aconselhada; dessa forma, serão atendidas as necessidades do maior número possível de usuários.

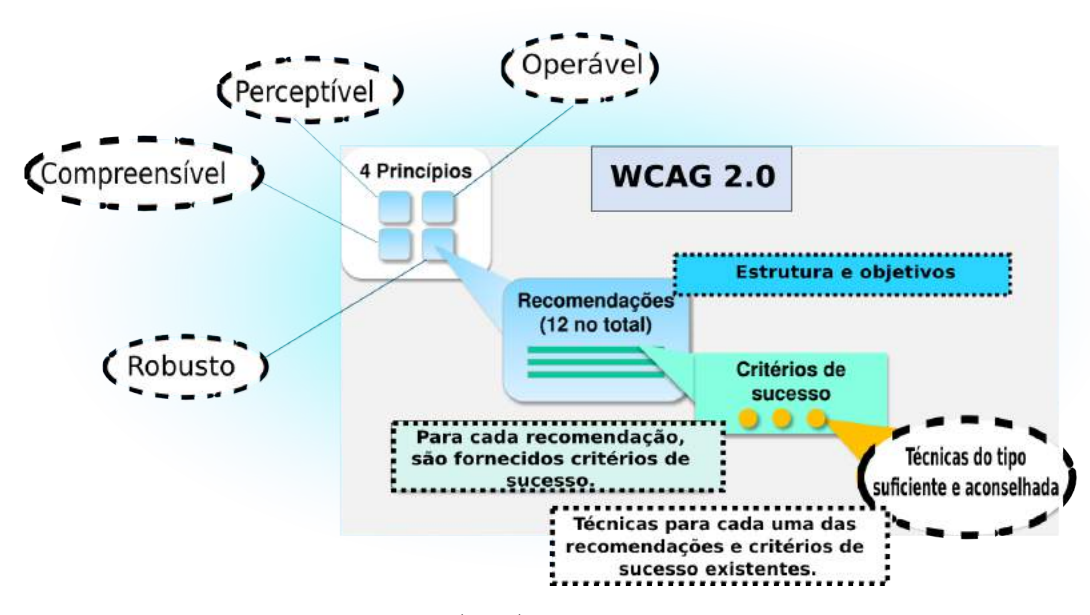

Figura 3 Estrutura das WCAG 2.0 (2008).

Os príncipios são a base da acessibilidade, de que o conteúdo Web deve ser: perceptível, operável, compreensível e robusto. Como os usuários percebem a interface e conteúdos, como eles operam essa interface (teclado normal, teclado adaptado, leitor de tela), como o usuário coompreende textos, imagens e informações e; por último, a capacidade ou robustez da página ao ser utilizada conjuntamente com recursos de Tecnologia Assistiva. As recomendações baseiam-se nos princípios. Existem doze recomendações com objetivos básicos para se alcançar maior acessibilidade nos conteúdos  $APÊNDICE A$ ). As recomendações não são testáveis, no entanto servem para organizar o documento e auxiliar especialistas no uso dos critérios de sucesso e técnicas. Diante de determinada recomendação, existem critérios de sucesso testáveis. Esses critérios de sucesso permitem que as WCAG 2.0 sejam utilizadas em testes de conformidade. Existem três níveis de conformidade: A (o mais baixo), AA e AAA (o mais elevado), como mostrado, a seguir. Mais detalhes sobre os n´ıveis de conformidade est˜ao presentes no APÊNDICE B.

- Nível A: a página *Web* cumpre todos os Critérios de Sucesso de Nível A ou ent˜ao ´e fornecida uma vers˜ao alternativa em conformidade de Nível A (WCAG 2.0, 2008).
- Nível AA: a página *Web* cumpre todos os Critérios de Sucesso de Nível A e AA ou então é fornecida uma versão alternativa em conformidade de Nível AA (WCAG 2.0, 2008).
- Nível AAA: a página *Web* cumpre todos os Critérios de Sucesso de Nível A, AA e AAA ou então é fornecida uma versão alternativa em conformidade de Nível AAA (WCAG 2.0, 2008).

As WCAG possuem sessenta e um critérios de sucesso divididos entre as doze recomendações. O nível de conformidade aplica-se apenas às página(s) Web completas; ou seja, não aceita-se exclusão de parte da página durante o processo de avaliação. Também é válido deixar claro que: se uma página *Web* fizer parte de uma série de páginas *Web*, todas as páginas *Web* neste processo devem estar em conformidade com o nível específico ou com um nível superior (WCAG 2.0, 2008). Por exemplo, no Capítulo 4, as avaliações das páginas do CEAD levaram em conta todas as páginas relacionadas à página avaliada. Para cada uma das recomendações e critérios de sucesso existem várias técnicas. As técnicas dividem-se em duas categorias: suficientes e aconselhadas. Técnicas do tipo suficiente estão diretamente relacionadas com os critérios de sucesso e as técnicas do tipo aconselhada permitem que especialistas testem mais profundamente as recomendações.

#### 2.4 Modelo de Acessibilidade de Governo Eletrônico

O Modelo de Acessibilidade de Governo Eletrônico - eMAG (2014) possui recomenda¸c˜oes ou diretrizes de acessibilidade definidas pelo governo brasileiro. Mais especificamente, são documentos que visam tornar o conteúdo *Web* acessível a todas as pessoas, inclusive as pessoas com deficiência. Destinam-se aos autores de p´aginas, projetistas de sites e aos desenvolvedores de ferramentas para criação de conteúdo (EMAG, 2014). As recomenda-¸c˜oes do eMAG permitem que a implementa¸c˜ao da acessibilidade digital seja conduzida de forma padronizada. E importante ressaltar que o eMAG trata ´ de uma vers˜ao especializada do documento internacional WCAG 2.0 (2008) voltado para o governo brasileiro, porém o eMAG não exclui qualquer boa pr´atica de acessibilidade das WCAG.

O objetivo do eMAG ´e proporcionar aos desenvolvedores e interessados o conhecimento acerca dos padrões *Web*, diretrizes ou recomendações de acessibilidade e avaliação de acessibilidade. Conforme descrito no documento, uma página desenvolvida de acordo com os padrões Web deve estar em conformidade com as normas HTML, XML, XHTML e CSS (EMAG, 2014). As diretrizes e recomendações de acessibilidade auxiliam os criadores de conteúdo *Web* e aos programadores de ferramentas para a criação de páginas mais acessíveis. Por fim, após a construção da página *Web* realiza-se a avaliação de acessibilidade. Essa avaliação ocorre de forma automática (*softwares desktop* ou serviços *online*) e por meio de validações manuais. Esse dois tipos de avaliações serão melhor explicados na seção 2.5. O Modelo de Acessibilidade de Governo Eletrônico - eMAG (2014) sugere que sejam seguidos os seguintes passos para uma avaliação de acessibilidade:

- Validar os códigos do HTML e das folhas de estilo;
- Verificar o fluxo de leitura da página. Basta desabilitar o CSS, imagens e scripts. Ler apenas o HTML da p´agina. Muitos navegadores possuem ferramentas e extensões próprias para isso;
- Realizar a validação automática por meio de ferramentas próprias, como a ferramenta TAW descrita no Capítulo 3;
- Realizar a validação manual. A validação manual é indispensável na avaliação de acessibilidade de uma página *Web*, já que os validadores automáticos não são capazes de detectar todos os problemas de acessibilidade. Muitos aspectos requerem um julgamento humano.
- Teste com usuários reais. As pessoas que irão utilizar a página Web saberão se o site é usável, acessível, compreensível, robusto e claro.

#### $2.5$  Ferramentas para avaliação de acessibilidade na Web

Segundo Bach, Ferreira e Silveira (2009), existem diversos métodos para avalia¸c˜ao de acessibilidade na *Web*. Pode-se fazer uma avalia¸c˜ao das interfaces, ciclos de *design*, aplicar técnicas de coleta de dados e outros métodos. A avaliação de conformidade é realizada por meio de inspeções com ferramentas automáticas e por meio de testes manuais. Os métodos automáticos são muito limitados porque não são capazes de detectar todos os problemas de acessibilidade. É necessário um ser-humano para fazer determinadas considerações à respeito da interface avaliada. Por exemplo, a ausência de texto alternativo, inclusão de comandos depreciados ou elementos fora de ordem, podem ser verificados por uma ferramenta automática. No entanto, quando se trata de elementos relacionados à clareza do conteúdo do texto alternativo, a avaliação deve ser feita por meio de inspeção humana (POWER; FREIRE; PETRIE, 2009). Enfim, as ferramentas automáticas são softwares que auxiliam na verificação de acessibilidade de sites. Por meio delas é possível identificar a conformidade do código fonte do site (HTML e CSS) em relação às diretrizes de acessibilidade.

Alguns exemplos de ferramentas automáticas são: Cynthia Says (2014), DaSilva (2014), Examinator (2014), Hera (2014), WebXACT (2014). A ferramenta Taw (2014) foi usada nessa pesquisa para complementar a avaliação manual das páginas do CEAD. Além disso, o W3C (2008) possui uma lista 1 bastante variada de ferramentas que podem ajudar especialistas em avaliações de acessibilidade.

<sup>1</sup>http://www.w3.org/WAI/ER/tools/complete

#### 2.6 Ensino à distância e ambientes virtuais de aprendizagem

O crescimento do volume de pessoas que buscam um curso superior aumenta a cada ano, embora nem sempre as pessoas possam estar presentes em aulas presenciais. Isso ocorre por falta de tempo, impossibilidade de locomoção até o local ou mesmo comodidade de se fazer um curso à distância. Esses fatores influenciaram o surgimento da educação à distância (EAD), já que o aprendizado torna-se cada vez mais uma prioridade. No entanto, existem desafios na área de acessibilidade na educação à distância. Essa seção trata de conceitos relacionados à EAD; especificamente o ambiente Moodle, na Subseção 2.6.1. Posteriormente, é feita uma comparação do presente trabalho com o estado da arte, na Subseção 2.6.2.

#### 2.6.1 O ambiente Moodle

O *Moodle* <sup>2</sup> é um ambiente virtual de aprendizagem em regime de opensource<sup>3</sup>, que visa a disponibilização de conteúdos, exercícios e avalia-¸c˜oes (LOPES; GOMES, 2007). Isso permite aos professores disponibilizarem conteúdos em diversos formatos *online*, definir os momentos e formas de acesso dos alunos a esses mesmos conteúdos, exercícios e avaliações. O *Moodle* também possui ferramentas e serviços de comunicação à distância, que permitem o di´alogo entre professores e alunos e destes entre si. Outras características mostradas em Legoinha, Pais e Fernandes (2006) são: o acesso protegido e gest˜ao de perfis de utilizador; o que permite criar um

 $2$ MOODLE significa Modular Object-Oriented Dynamic Learning. Também é conhecido como Martin Object-Oriented Dynamic Learning. Martin Dougiamas é o nome próprio do seu criador. Mais informações em: https://moodle.org/.

 $3A$  definição do Open Source foi criada pela Open Source Iniciative (OSI) a partir do texto original da Debian Free Software Guidelines (DFSG) e determina que um programa de código aberto deve garantir distribuição livre, código fonte, permitir modificações e trabalhos derivados.

ambiente de acesso limitado aos alunos e professores de um determinado curso/disciplina e, também, definir diferentes tipos de controle do sistema.

Diante disso, pretende-se fazer uma análise de critérios técnicos de acessibilidade do *Moodle* utilizado pelos cursos do CEAD/UFLA. O objetivo dessa etapa ´e verificar se esta ferramenta atende aos requisitos para funcionar em consonância com recursos de Tecnologia Assistiva utilizados por pessoas com deficiência, tais como leitores de tela utilizados por usuários cegos. Alguns dos ambientes virtuais dos cursos avaliados nessa pesquisa e que são utilizadas no CEAD/UFLA estão ilustrados na Figura 4.

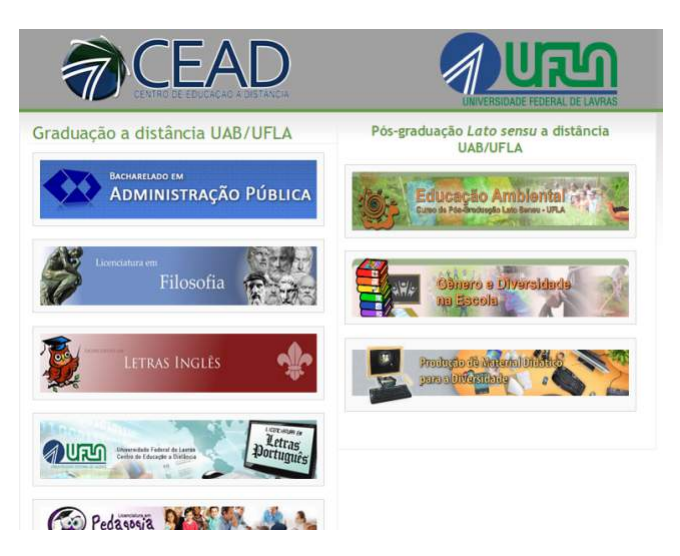

Figura 4 Exemplo de cursos que utilizam ambientes virtuais no CEAD/UFLA. Cada curso possui seu próprio AVA. Imagem retirada de http://www.ceaduab.ufla.br/.

#### 2.6.2 Trabalhos relacionados

Devido à grande quantidade de aspectos que podem ser tratados na ´area de EAD e acessibilidade, h´a diversos trabalhos relacionados que tratam de estudos sobre a acessibilidade em EAD. Mari (2011) apresenta um estudo de caso que busca analisar as dificuldades pelas quais pessoas com deficiência visual passam ao cursar disciplinas em um ambiente virtual de aprendizagem. Foram feitas an´alises dos formatos das salas de aula virtuais da Universidade Federal de S˜ao Carlos (UFSCAR), dos recursos de disponibilização de conteúdo e das atividades do Moodle segundo os princípios de acessibilidade definidos pelo WCAG 2.0: perceptível, operável, compreensível e robusto. Porém, no presente trabalho serão explorados os quatro príncipios, as recomendações, critérios de sucesso e técnicas suficientes e aconselhadas; ou seja, uma an´alise mais aprofundada dentro dos limites das WCAG 2.0.

Em Machado e Cruz (2012), são feitas verificações nos ambientes virtuais de aprendizagem de algumas instituições de ensino de Santa Catarina baseando-se em diretrizes de acessibilidade para pessoas com deficiência. Contudo, no estudo de Machado e Cruz (2012) foram seguidas as diretrizes do WCAG 1.0 (W3C).

Em Macedo e Pereira (2010), os autores desenvolvem recomendações de acessibilidade e usabilidade para ambientes virtuais de aprendizagem voltados aos usuários idosos. Ou seja, percebe-se que a pesquisa visa melhorias de acessibilidade no AVA para um p´ublivo-alvo. O trabalho de Silva (2012) apresenta reflexões sobre a incorporação da acessibilidade digital em ambientes virtuais de aprendizagem para que pessoas com deficiência visual parcial ou total possam acompanhar os cursos à distância. Não são citadas avaliações baseadas em guidelines técnicas no trabalho de Silva (2012), mas sim uma abordagem voltada aos ambientes virtuais de aprendizagem e aos deficientes visuais.

No trabalho de Calvo, Iglesias e Moreno (2013), os testes feitos com
usuários indicaram diversos problemas no ambiente Moodle. Tarefas prédeterminadas pelos autores, relacionadas `a restaurar um curso, manusear relatório geral e acessar registros ao vivo da última hora não puderam ser completadas. O trabalho de Calvo, Iglesias e Moreno (2013) foi realizado a partir da perspectiva de dois usuários com deficiência visual ao acessarem o conteúdo do Moodle 1.9 por meio de leitores de tela, bem como uma avalia-¸c˜ao heur´ıstica considerando o ATAG 2.0. Na presente pesquisa, avaliou-se a acessibilidade de páginas do Moodle 1.9 também, porém não foram realizados testes com os usuários. Além disso, utiliza-se o WCAG 2.0 (2008) que é mais abrangente que o ATAG 2.0. Outros autores fizeram avaliações de usabilidade nos módulos do Moodle, por exemplo: ferramentas de atividades, blocos e filtros (KAKASEVSKI et al, 2008). Todavia, na pesquisa de Kakasevski et al. (2008) não houve avaliação de acessibilidade. A avaliação de acessibilidade de uma plataforma como o Moodle é mais complexa do que a avaliação de usabilidade unicamente, uma vez que objetiva o design inclusivo e usabilidade ao mesmo tempo.

# 3 METODOLOGIA

Neste capítulo serão tratados os seguintes conceitos:

- Na Seção 3.1 há uma descrição e classificação do tipo dessa pesquisa.
- $\bullet$  Na Seção 3.2 são mostrados o desenho de estudo, ferramentas utilizadas para avaliação, os métodos para avaliação de conformidade com o WCAG 2.0 e as análises dos dados.

#### 3.1 Tipo de pesquisa

O tipo de pesquisa proposto neste trabalho é de natureza aplicada, uma vez que poderá ser utilizada por técnicos administrativos e docentes ligados as atividades do CEAD da UFLA. É uma pesquisa exploratória quanto aos objetivos, pois Jung (2004) afirma que nas pesquisas explicativas s˜ao feitas an´alises dos dados obtidos de um determinado sistema. Conforme Jung (2004), está é uma pesquisa exploratória porque visa investigar e descobrir tipos de problemas que afetam a produtividade, geram desperdício ou que descumprem preceitos legais. A abordagem desse trabalho é qualitativa, pois o entuito ´e avaliar o ambiente de aprendizagem do CEAD da UFLA utilizando as *guidelines* (ou diretrizes) que facilitam o desenvolvimento de interfaces acessíveis para pessoas com deficiência. De acordo com Wainer  $(2007)$ , pesquisas com abordagens qualitativas possuem um tipo específico chamado de pesquisa observacional, que é caracterizada pela observação do ambiente, sem modificações no mesmo. Enfim, diversas observações serão feitas no ambiente de aprendizagem virtual utilizado no CEAD. Por último, pode-se dizer que essa pesquisa ´e um estudo de caso. Jung (2004) afirma que um estudo de caso pode ser utilizado para investigar um fenômeno dentro

de um contexto local e real. O "caso" avaliado foi em relação a acessibilidade de um conjunto de p´aginas *Web*, especificamente no contexto do CEAD da Universidade Federal de Lavras.

#### 3.2 Procedimentos Metodológicos

A seguir, ser˜ao demonstrados os passos para o desenvolvimento dessa pesquisa. Na Subseção 3.2.1 são descritos os componentes metodológicos empregados no desenvolvimento da pesquisa e a relação entre eles. Na Subseção 3.2.2 são indicadas algumas ferramentas importantes para a realização das avaliações de acessibilidade. Na Subseção 3.2.3 destaca-se um procedimento exemplo de uma inspeção manual de acessibilidade. Na Subseção 3.2.4 é mencionada a forma como os dados foram analisados e tratados.

#### 3.2.1 Desenho do estudo realizado

O processo de an´alise do ambiente virtual de aprendizagem do CEAD teve início pela escolha de páginas de diferentes cursos pertencentes ao AVA do Centro de Educação à Distância da UFLA. Dessa maneira, foi poss´ıvel avaliar a acessibilidade dos Websites de forma mais abrangente, diversificada e representativa. Foram selecionadas páginas típicas para o teste, tais como: páginas iniciais, páginas com diferentes layouts e funcionalidades, páginas com tabelas e formulários, páginas com imagens informativas (gráficos ou diagramas), páginas com PDF *online* e outros. As avaliações foram feitas observando tanto os problemas encontrados pela ferramenta autom´atica quanto os problemas encontrados manualmente pelo avaliador. A pesquisa teve início em 2013 e foi finalizada em 2014, nas dependências do Departamento de Ciˆencia da Computa¸c˜ao da Universidade Federal de

Lavras (UFLA) em Minas Gerais.

 $\dot{E}$  importante ressaltar que no início desse trabalho (2013), o *Moodle* usado pelo CEAD/UFLA era da versão 1.9 da plataforma, diferente da versão atual (2.6) utilizada por alguns cursos. Portanto, quando as avaliações de acessibilidade terminaram, a versão foi atualizada. Todavia, a atualiza-¸c˜ao de plataforma pode n˜ao resolver todos os problemas de acessibilidade e usabilidade. Em vers˜oes mais novas do Moodle foram modificados os editores de textos e fórmulas matemáticas, sistema de logs, temas e outros funcionalidades; porém, muitas coisas ainda são personalizáveis. Uma nova personalização de interface pode continuar não acessível para pessoas com deficiência.

Apesar da avaliação lidar com páginas *Web* de uma Instituição de Ensino Superior Federal brasileira, foram utilizadas as diretrizes internacionais do W3C. Essa escolha baseou-se no n´ıvel de detalhamento dessas diretrizes, uma vez que as diretrizes brasileiras n˜ao tem o mesmo n´ıvel de detalhamento quanto aos procedimentos de teste. Adicionalmente, as WCAG 2.0 (2008) cobrem todas as recomenda¸c˜oes presentes no Modelo de Acessibilidade de Governo Eletrônico - eMAG  $(2014)$  e analisam requisitos mais específicos. O Modelo de Acessibilidade de Governo Eletrônico - eMAG (2014) é uma vers˜ao especializada e mais simplificada do documento internacional voltado para o governo brasileiro.

A meta foi levantar e descrever os principais problemas e oferecer sugest˜oes de melhoria de acessibilidade das p´aginas *Web* do Moodle do CEAD/UFLA. A avaliação foi complementada com a ferramenta Taw  $(2014)$  que é detalhada na Subseção 3.2.2. Algumas páginas avaliadas eram p´aginas internas dos cursos. Em tal caso, o ambiente era acessado por meio

de um login e senha que foi adquirido para esse propósito. Nessas páginas internas, a ferramenta online n˜ao podia ser utilizada, uma vez que o Taw (2014) trabalha *online* por meio da entrada da URL da página a ser avaliada. A vista disso, a pesquisa seguiu os seguintes passos: `

- Estudo sobre diretrizes de acessibilidade;
- Estudo sobre o Moodle e trabalhos relacionados;
- Amostragem de páginas para avaliação;
- Avaliação automática da acessibildade de páginas;
- Avaliação manual da acessibilidade das páginas;
- An´alise dos resultados e coleta de problemas;
- Seleção de problemas principais para discussão;
- Formulação de sugestões e conclusões.

#### 3.2.2 Ferramentas auxiliares utilizadas para a inspeção manual

As páginas do CEAD foram escolhidas de forma cuidadosa, levandose em conta a diversidade dos cursos ofertados pelo CEAD. Foram escolhidas doze páginas principais: páginas dos cursos de Letras Inglês, Letras Português, um fórum de discussão da Administração Pública, página com vídeo da Pedagogia, PDF *online* da Administração Pública, página principal do CEAD/UFLA, página de disciplinas do curso de Letras Português, página de contato da Educação Ambiental, galeria de fotos da Produção de Material Didático, página principal e página de bate-papo da Administração Pública, além da página do CEAD UAB.

Para fazer a análise das páginas do ambiente virtual de aprendizagem do CEAD, escolheu-se utilizar a ferramenta *online* Taw (2014). Essa ferramenta foi selecionada por estar dispon´ıvel gratuitamente *online* e por apresentar características úteis para destacar elementos individuais de uma página *Web*. A ferramenta também apresenta um relatório organizado das avaliações automatizadas. O TAW funciona da seguinte maneira:

- $\rightarrow$  Inicialmente, entra-se com uma URL na página da ferramenta;
- $\rightarrow$  O sistema analisa a página, com base nas diretrizes das Web Content Accessibility Guidelines 2.0 ou regras do WCAG 1.0;
- $\rightarrow$  Gera-se um relatório HTML com base no código-fonte da página. Esse relatório possui informações sobre o resultado do teste.
- $\rightarrow$  O relatório mostra também o total dos problemas (são necessárias correções), advertências (devem ser verificados manualmente) e os pontos não verificados (que requerem uma verificação manual completa). Além disso, a ferramenta organiza esses resultados de acordo com os princípios do WCAG 2.0 (perceptível, operável, compreensível e robusto). Existem também as opções de nível de conformidade A, AA ou AAA e tecnologias suportadas como o HTML, CSS e Javascript para escolha do avaliador.

Durante a inspeção manual foram usados vários *add-ons* complementares ou extens˜oes de navegadores. A ferramenta Fangs (2014) foi usada para ajudar na observa¸c˜ao de como a p´agina *Web* avaliada poderia aparecer em um leitor de tela (links e suas descrições). O WCAG Contrast Checker (2014) foi usado para medir n´ıveis de contraste, brilho geral e brilho na combinação de cores de primeiro plano e de plano de fundo do conteúdo textual

com base nos requisitos das WCAG 2.0. A ferramenta Accessibility Evaluation Toolbar (2014) foi usada para complementar as inspeções manuais em diversos aspectos: testes de navegação, equivalentes textuais, scripting, estilo, validação de HTML e CSS, testes de funcionalidades de imagens e teclado, além de outras opções de suporte. Utilizou-se também os leitores de tela ORCA 4 e NVDA 5 para alguns procedimentos do teste.

# 3.2.3 Procedimento de um teste de avaliação de conformidade com as WCAG 2.0

A inspeção manual demandou grande parte do tempo dessa pesquisa, uma vez que as WCAG 2.0 são extensas. A inspeção é realizada seguindo cada critério de forma detalhista. Deve-se realizar todos os testes de tipo "suficiente" relacionados ao critério de sucesso avaliado. Adicionalmente, existem outros testes a serem realizados sob o conteúdo analisado. A seguir, é apresentado um exemplo de procedimento de teste para uma página avaliada.

#### Exemplo:

Passo 1 - Ao escolher a página do ambiente virtual do CEAD, utilizar a ferramenta TAW para inserir a URL e assinalar as opções de compatibilidade e conformidade, como ilustrado na Figura 5. A ferramenta gera quatro tipos de relatórios: o relatório resumo, relatório marcado, relatório detalhado e lista de problemas. O relatório resumo presente na Figura 6, apresenta os resultados sumarizados. Resultados s˜ao classificados como problemas (em vermelho), que necessitam de correções; advertências (em

 $4$ Disponível em: https://wiki.gnome.org/action/show/Projects/Orca?action= show&redirect=Orca. Acesso em: 28 nov. 2014

 $5$ Disponível em: http://www.nvaccess.org/. Acesso em: 28 nov. 2014

amarelo), que devem ser revisadas manualmente; critérios não verificados, os quais devem ser verificados completamente pela avaliação manual.

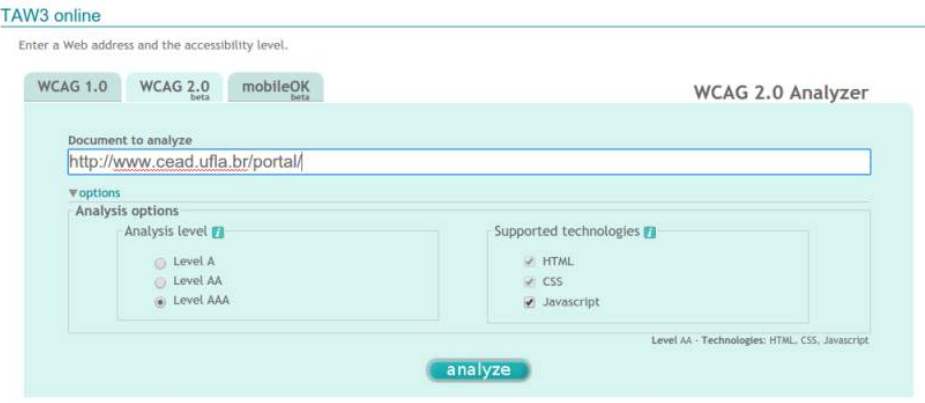

Figura 5 Inserção de URL e opções de compatibilidade e conformidade da ferramenta TAW. Imagem retirada de Taw (2014).

| t.a.w.<br>CTIC cessive Trunslagical                                                                                                    |                                               | Summary: | Marked view | Dutails                                    | Listing |
|----------------------------------------------------------------------------------------------------|-----------------------------------------------|----------|-------------|--------------------------------------------|---------|
| Results summary                                                                                                    |                                               |          |             |                                            |         |
| Analysia information                                                                                                    |                                               |          |             |                                            |         |
| Resource: http://www.resoluta.soporcer<br>Data: 25/10/2014 17:51<br>Goldstinas WCAG 2.0<br>Analysis level: AAA<br>Tachnologias: HTML, CSS |                                               |          |             |                                            |         |
|                                                                                                    |                                               |          |             |                                            |         |
| 02 Problems<br>in 6 aucoess criteria                                                                                                    | <b>124 Warnings</b><br>In 10 miccosa criteria |          |             | 27 Not reviewed<br>in 27 success criterial |         |

Figura 6 Relatório resumo da ferramenta TAW. Imagem retirada de Taw (2014).

Vale ressaltar que no exemplo da Figura 6, cento e dois problemas foram identificados automaticamente. Os outros cento e vinte e quatro *warnings* devem ser verificados e os outros vinte e sete *not reviewed* (n˜ao revisados) também. Enfim, cento e cinquenta e um problemas precisam ser verificados e revisados manualmente.

Passo 2 - Adicionar os problemas indicados pela ferramenta (erros em vermelho) na tabela de avaliação (Figura 7) que foi construída para os fins dessa pesquisa. Essa tabela organiza os princípios e critérios de sucesso do documento WCAG 2.0. A tabela construída abrange todos os princípios, recomendações e critérios de sucesso das WCAG 2.0. O documento *online* possui muito conteúdo e; portanto, o manuseio não é tão prático para uma avaliação. O documento foi utilizado apenas para acessos específicos em relação à um critério de sucesso e os testes que deveriam ser efetuados para cumprí-lo.

|                  | <b>WCAG 2.0 Chuckilst</b> |                           |                                          |                                                                                          |                 |                                                              |                                                                                    |                  |      |              |                   |
|------------------|---------------------------|---------------------------|------------------------------------------|------------------------------------------------------------------------------------------|-----------------|--------------------------------------------------------------|------------------------------------------------------------------------------------|------------------|------|--------------|-------------------|
| <b>Principle</b> | <b>Quideline</b>          | <b>Success Criteria</b>   | Level                                    | Technique                                                                                | <b>WAI Code</b> | <b>Pass</b>                                                  | <b>Linked Techniques</b>                                                           | Linked Code Pass |      | Technology   | <b>Situations</b> |
| 1 Perceivable    | $1.1$ Text                | 1.1.1 Non-text<br>Content | W.                                       | Short-text alternative - Same<br>information / Short Text Describing<br>Non-Text Content | G94/ G95        |                                                              | one of following                                                                   |                  |      |              |                   |
|                  | Alternativos              |                           |                                          |                                                                                          |                 |                                                              | Combining Adjacent Image and<br>Text                                               | <b>IK2</b>       |      | <b>HTML</b>  | 1.1.1 A.B         |
|                  |                           |                           |                                          |                                                                                          |                 |                                                              | Alt Attribute on Image Elements H37                                                |                  |      | HTML         | 1.1.1A.8          |
|                  |                           |                           |                                          |                                                                                          |                 |                                                              | Text Atternative for Applet<br>Elements                                            | H35              |      | <b>HTML</b>  | 1.1.1A.B.         |
|                  |                           |                           |                                          |                                                                                          |                 |                                                              | Using the Body of an Object<br>Flement                                             | HS3              |      | HTML         | $1.1.1A$ , B      |
|                  |                           |                           |                                          |                                                                                          |                 |                                                              | Text Alternative for ASCII art,<br>empticons and leetspeak.                        | HING             |      | <b>HTML</b>  | 1.1.1 A, B        |
|                  |                           |                           |                                          |                                                                                          |                 |                                                              | Text Alternative for a Group of<br><b>Images</b>                                   | G198             |      | Any          | 1.1.1A, B         |
|                  |                           |                           |                                          |                                                                                          |                 |                                                              | Name property for a non-text<br>ritúart.                                           | FLASH1           |      | <b>FLASH</b> | $1.1.1A$ $B$      |
|                  |                           |                           |                                          |                                                                                          |                 |                                                              | Providing text alternatives for<br>ASCII art, emoticsns, and<br>lectspeak in Flash | FLASH28          |      | <b>FLASH</b> | $1.1.1A$ . $B$    |
|                  |                           |                           |                                          |                                                                                          |                 |                                                              | Combining adjacent image and<br>text buttons for the same.<br>resource             | FLASH5           |      | <b>FLASH</b> | 1.1.1A.8          |
|                  |                           |                           |                                          |                                                                                          |                 |                                                              | Applying text alternatives to:<br>images with the Alt entry in PDF<br>documents    | <b>POFT</b>      |      | PDF          | 1.1.1 A.B.        |
|                  |                           |                           |                                          |                                                                                          |                 |                                                              | Defining a Focusable Image Class<br>for Silverlight.                               | 625              |      | Sliverlight  | 1.1.1 A. B        |
|                  |                           |                           | Long Text Describing Non-Text<br>Content |                                                                                          | C195            |                                                              | Long Description Techniques (ane of)                                               |                  |      |              |                   |
|                  |                           |                           |                                          |                                                                                          |                 | Long Description - Same purpose G92/H45<br>through longitesc |                                                                                    |                  | HTML | 1.1.1 B      |                   |
|                  |                           |                           |                                          |                                                                                          |                 |                                                              | Long Description - Same purpose (G92/H53<br>through body of object.                |                  |      | <b>HTML</b>  | 1.1.1B            |

Figura 7 Imagem de um fragmento da tabela construída para facilitar as inspeções manuais de acessibilidade.

Passo 3 - Seguir cada príncipio e cada critério de sucesso interno que n˜ao foi coberto pela ferramenta, seguindo-se a tabela da Figura 7.

Não é possível mostrar todos os procedimentos realizados para cada critério de sucesso, uma vez que são inúmeras ações a serem tomadas. Diante disso, há um resumo básico de todos eles no APENDICE A. Para exemplificar um teste de critério de sucesso, há um exemplo do critério

2.4.6 (cabeçalhos e etiquetas), a seguir.

As técnicas de Tipo Suficiente relacionados com o critério 2.4.6 são:

- G130: Fornecer cabeçalhos descritivos;
- G131: Fornecer etiquetas descritivas.

Para testar a técnica G130 é necessário verificar se a página Web contém cabeçalhos e verificar se cada cabeçalho identifica a sua seção do conteúdo. O cabeçalho de nível 2 têm as informações características no início e remetem ao cabeçalho de nível 1. Como demonstrado no código HTML seguinte.

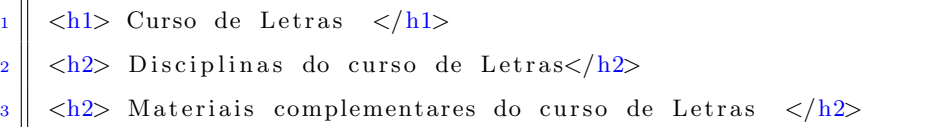

A técnica G131 tenta garantir que o *label* de qualquer componente interativo no conteúdo da Web torne clara a finalidade do componente. Para testar a técnica G131 é necessário verificar a finalidade de um componente da interface. Verificar também, se existe algum *label* obrigatório e se cada *label* torna clara a finalidade do componente. Por exemplo, um formulário possui uma pergunta com o nome completo do usu´ario (primeiro nome e sobrenome). Dessa maneira, o formulário deve consistir em dois campos de entrada de dados para perguntar o primeiro nome e o sobrenome. O primeiro campo intitula-se "Primeiro nome", o segundo intitula-se "Sobrenome". Em vista disso, é possível perceber que um teste de acessibilidade que utiliza uma revisão de *guidelines* pode ser bastante extenso, já que o critério 2.4.6 exemplificado possui apenas duas técnicas para serem testadas e existem 61 critérios de sucesso (com diversas técnicas para cada um deles).

#### 3.2.4 Análise dos dados

Com a análise dos dados, foi possível avaliar o nível de acessibilidade dos ambientes pertencentes ao CEAD, apontar os problemas e fazer as devidas sugest˜oes. Para satisfazer as necessidades dos diferentes grupos e situações, são utilizados três níveis de conformidade com as diretrizes do W3C: A (o mais baixo), AA e AAA (o mais elevado). Para isso, foram analisados outros tipos de problema que os ambientes virtuais de aprendizagem apresentaram, por meio de uma análise qualitativa. Embora um conteúdo esteja no nível mais elevado (AAA), não estará completamente acessível às pessoas com todos os tipos, graus ou combina¸c˜oes de incapacidades. Por exemplo, uma página pode ser adequada para uma pessoa com baixa visão, mas ser inadequada para pessoas totalmente cegas. A página pode suprir necessidades de uma pessoa com deficiência auditiva, mas não ser de fácil utilização para alguém com algum tipo de deficiência múltipla.

Portanto, análises qualitativas dos elementos mais significativos e recomendações de design para correção foram feitas. Foi feita também uma análise quantitativa baseada em quantidade de instâncias de violações de crit´erios (quantas vezes uma *guideline* foi violada) por n´ıvel de conformidade e o número de critérios de sucesso violados entre os 61 critérios de sucesso existentes. Posteriormente, usou-se essas categorias de classificação para afirmar se a p´agina estava ou n˜ao em conformidade com as *guidelines*. Essa classificação foi transformada em uma tabela com os somatórios das instâncias violadas nos níveis A, AA e AAA, somatório dos critérios violados nos níveis A, AA e AAA, média do total de instâncias de violações e média do total de critérios violados nas doze páginas avaliadas.

# 4 RESULTADOS E DISCUSSAO˜

Na Seção 4.1 é exibida uma explicação geral acerca dos resultados obtidos pelas avaliações manuais e automáticas. Na Seção 4.2 há uma explana¸c˜ao sobre os principais problemas de acessibilidade encontrados no CEAD/UFLA. Por meio da Seção 4.3, exibe-se algumas limitações da presente pesquisa.

#### 4.1 Resultados da avaliação manual e automática

As doze páginas do ambiente virtual do CEAD/UFLA apresentaram violações mesmo no nível mais baixo de conformidade das WCAG 2.0. Os resultados gerais estão destacados na Tabela 1. A média geral de instâncias de violações de critérios foi de 116,5 erros por página avaliada. Em relação ao número de critérios de sucesso violados, a média foi de 11,83 por página avaliada. O desvio padrão do número de instâncias de violações de critérios foi alto em relação à média, o que mostra que as páginas variam muito na quantidade de instâncias de violação. Em outras palavras, algumas páginas possuem muitas violações e outras menos violações. Em relação ao número de critérios violados, o desvio padrão é menor, fato que indica um número de violações de critérios mais constante entre as páginas da amostra. Nenhuma das páginas estava em conformidade com as diretrizes de acessibilidade nem mesmo nas avaliações automáticas das páginas, que são mais simplificadas e brandas. Com as avaliações manuais, os erros tornaram-se mais evidentes e numerosos.

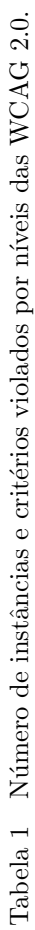

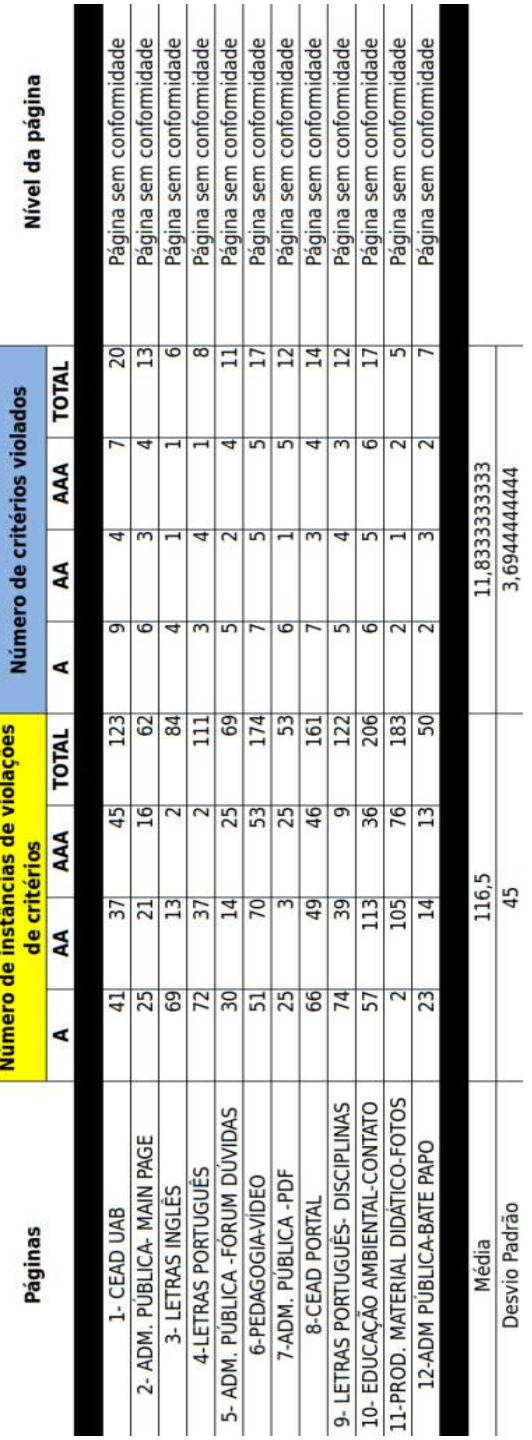

Ao longo do tempo, os desenvolvedores e técnicos do CEAD podem iniciar avaliações de acessibilidade completamente manuais e contribuir para que o CEAD/UFLA alcance um maior nível de inclusão para futuros ingressantes. Se as páginas tivessem passado por validadores automáticos seriam ajustadas para levar em conta alguns dos aspectos mais elementares do n´ıvel mais baixo, mas não passaram. Alguns dos critérios de sucesso e suas instâncias violadas são relatados na Seção 4.2.

#### 4.2 Detalhes dos Problemas

A seguir, serão mostrados alguns problemas encontrados durante as avaliações dos sites e ambientes virtuais do CEAD. Os problemas foram divididos em ´areas, conforme o Modelo de Acessibilidade de Governo Eletrônico - eMAG (2014), para facilitar a demonstração dos mesmos. Na Subseção 4.2.1 são mostrados problemas de marcação nas páginas do CEAD. A Subseção 4.2.2 demonstra problemas de comportamento nas páginas. A Subseção 4.2.3 exibe problemas relacionados especificamente ao contéudo e informação. Na Subseção 4.2.4 são reproduzidos alguns problemas de apresentação e design. Na Subseção 4.2.5 são discutidas algumas barreiras encontradas em conteúdos multímidia do AVA do CEAD/UFLA. Por último, na Subseção 4.2.6, é exposto um problema relacionado com formulário e entrada de dados.

#### 4.2.1 Marcação

Existem níveis de cabeçalhos no HTML. O *h*1 é o mais alto, ou seja, deverá corresponder ao conteúdo principal da página, assim é recomendável que toda p´agina tenha apenas um *h*1. J´a os n´ıveis do *h*2 ao *h*6 poder˜ao

ser utilizados mais de uma vez na página, mas sem excesso e com lógica textual, obedecendo uma hierarquia. No site da administração pública não existem cabeçalhos do tipo *h*1 (Figura 8). Isso quer dizer que os usuários que utilizam leitores de tela podem ter uma navegação menos confortável. Os cabeçalhos de uma página têm função fundamental para a acessibilidade. Pessoas que utilizam softwares leitores de tela navegam pela estrutura de cabeçalhos e utilizam os níveis de cabeçalho para navegar de forma simples em uma p´agina. Por exemplo, em alguns leitores de tela, ao pressionar a tecla "H" é possível navegar pelos cabeçalhos. Ao pressionar as teclas "1" à "6" navega-se por níveis de cabeçalho. A tecla "1" é utilizada para navegar por cabeçalhos de nível 1 e assim por diante até o nível 6. Esse problema  $\acute{e}$  esclarecido pelo critério de sucesso 1.3.1 das guidelines do W3C. Outro problema nos cabeçalhos diz respeito aos textos não serem concisos (mais de 65 caracteres). Textos n˜ao concisos utilizados em links geram sobrecarga mental nos usuários e aumentam o tempo de navegação para tarefas simples. Isso ocorre porque o leitor de tela precisará ler links com grande quantidade de caracteres. O ideal é utilizar links curtos e com propósitos claros.

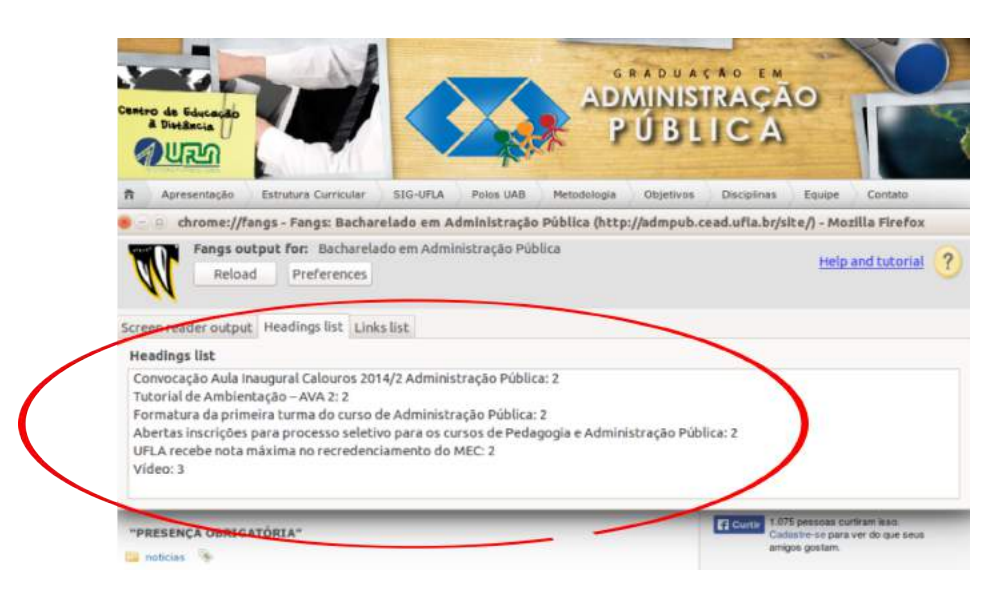

Figura 8 Exemplo de inexistência de tags  $h1$  no site da Administração Pública. Imagem adaptada de http://admpub.cead.ufla.br/site/.

A utilização de cabeçalhos simplesmente para alterar o aspecto do texto não transmite a organização do conteúdo e pode confundir os utilizadores que utilizam cabeçalhos para compreender a estrutura de navegação. Enfim, a tag *h*1 deveria estar no topo das páginas para identificar o nível mais alto de informação na estrutura do documento. O Cabeçalho  $h1$  é usado para títulos de capítulos, seções principais e outras divisões que representam o nível superior de informação. É importante verificar também se a tag *h*1 é seguida de *h*2, *h*3 e *h*4. Por exemplo, não é aconselhável seguir da tag *h*1 para a tag *h*4 e levar em conta somente propósitos de formatação. Em vez disso, deve-se alterar o estilo de cada cabeçalho para mudar seus aspectos. Existem vários exemplos de páginas no CEAD sem a tag $< h 1>,$ com tag  $\langle h1 \rangle$  vazia ou com a tag  $\langle h1 \rangle$  repetida inúmeras vezes para fins estéticos, como ilustrado na Figura 9.

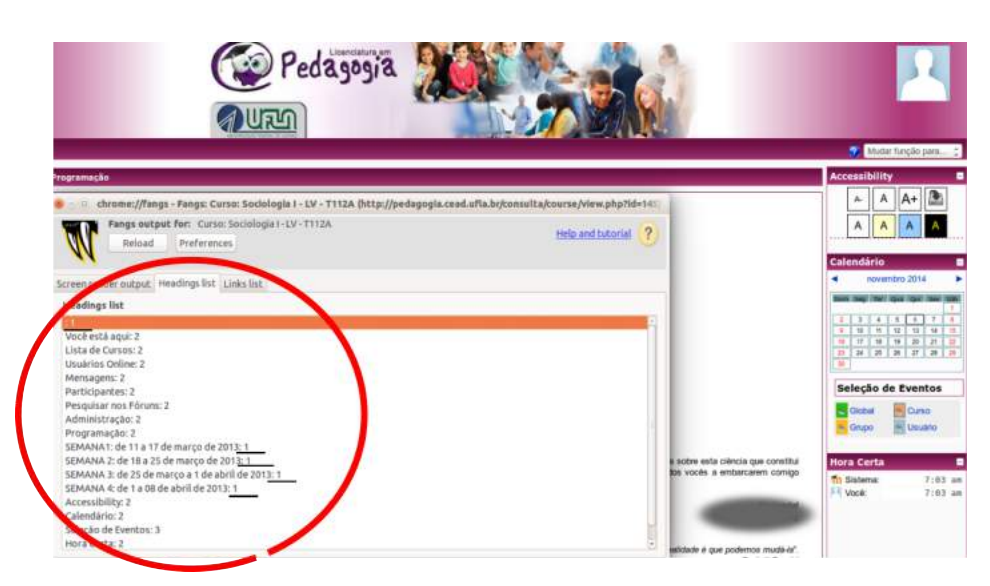

Figura 9 Exemplo de página do AVA da Pedagogia com tag *h*1 vazia e repetida quatro vezes. Imagem adaptada de http://pedagogia.cead.ufla.br/consulta/course/view.php?id=145.

Praticamente todas as páginas internas do *Moodle* que foram avaliadas possuíam o primeiro link da página como "ir para o conteúdo". Isso  $\acute{e}$  um bom indicativo, já que uma pessoa que usa leitor de tela pode pular blocos de conteúdos repetitivos e acessar os blocos principais de conteúdo. Porém, não existem links indicadores de fim de conteúdo ou link direto para o menu principal nas p´aginas da amostra dessa pesquisa. Adicionalmente, a decisão de utilizar-se de novas instâncias, como abas ou janelas, para acesso de páginas deve ser opção do usuário. Enfim, ao entrar no *Moodle*, se houver mensagens novas recebidas, um pop-up com mensagem aparece automaticamente. Entretanto, nessa situação o problema é inerente da própria ferramenta *Moodle*. Todavia, o AVA possui diversos outros links que abrem novas páginas sem avisos prévios, como ilustrado na Figura 10. Os links redirecionam para as páginas da Biblioteca, Diretoria de Registro

e Controle Acadêmico, site da UFLA e Pró-Reitoria de Graduação. Para usu´arios que usam leitores de tela pode ser confuso ter novas janelas abertas sem solicitação. Os usuários podem ficar perdidos em sua navegação.

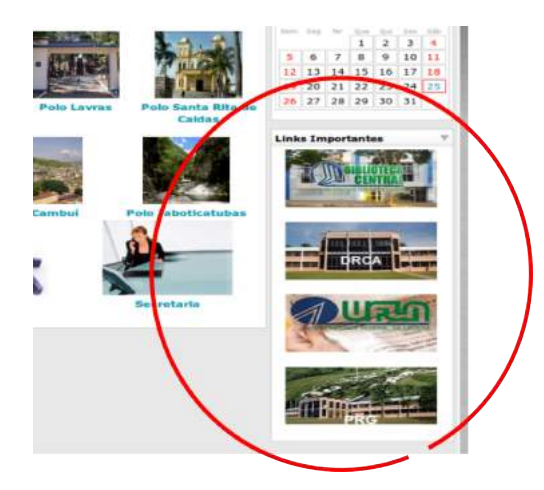

Figura 10 Exemplo de página em que os links do ambiente virtual redirecionam para uma nova aba sem aviso ao utilizador. Imagem adaptada de http://admpub.cead.ufla.br/consulta/

O recomendado é que tal ação seja informada ao usuário no próprio texto do link. Isso permite ao usuário decidir se quer ou não sair da janela ou aba em que se encontra e, caso decida acessar o link, ele saber´a que se trata de uma nova aba ou janela, como no exemplo adiante. Esse problema  $\acute{\text{e}}$  explicado detalhadamente no critério de sucesso 3.2.5 das WCAG 2.0.

 $1 \parallel$  <a href="http://www.drca.ufla.br"> Site da DRCA (Abre em nova  $janela$ ) </a>

## 4.2.2 Comportamento

O critério de sucesso 2.2.2 também é violado no portal do Centro de Educação à Distância. Conteúdos como slideshows não devem ser disparados automaticamente sem o controle do usuário. O usuário deve ser capaz de parar e reiniciar conte´udos que se movem. Por exemplo, uma pessoa disléxica pode precisar de mais tempo para ler os conteúdos descritos em um *slideshow*. Uma pessoa com deficiência cognitiva pode desejar ler o documento mais devagar para compreender melhor ou mesmo uma pessoa sem deficiência que deseje ler o conteúdo em seu próprio ritmo. A Figura 11 mostra a situação de intermitência de um conteúdo de notícias no portal do CEAD. É possível passar as imagens, mas não há como pausar ou fazer o controle da velocidade desses conteúdos.

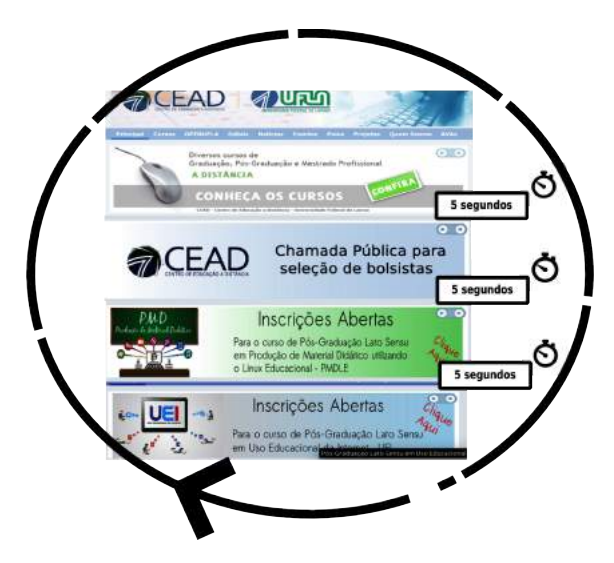

Figura 11 Exemplo de situação de intermitência de um conteúdo. Imagem adaptada de http://www.cead.ufla.br/portal/

# 4.2.3 Conteúdo e Informação

Foram identificados problemas bastante comuns em relação aos critérios de sucesso 2.4.4 e 2.4.9 das WCAG 2.0. Esses critérios visam fornecer um texto adequado ao link, que descreva sua finalidade. A utilização de links do tipo "clique aqui", "leia mais", "mais", "saiba mais", não fazem sentido fora do contexto, como na Figura 12. Os usuários com algum tipo de deficiência visual que navegam por links não saberão qual a finalidade desses links. Outro problema constante com links é em relação aos links que abrem PDF automaticamente, baixam e não informam o tamanho dos arquivos para download. É necessário informar a extensão e o tamanho do arquivo no próprio texto do link. A Figura 13 retrata uma lista de notas dos alunos em uma prova. Foi utilizado um leitor de tela para navegar pela lista e, também, o complemento Fangs  $(2014)$ . Se o usuário chegar até essa página do *Moodle*, o leitor de tela irá ler o alfabeto inteiro duas vezes e o usuário não irá entender do que se trata. Isso ocorre porque os links são letras que indicam atalhos para as iniciais dos nomes e sobrenomes, mas esse fato não está indicado no próprio link. Ou seja, o texto dos links não são intuitivos. Isso dificulta a localização do próprio nome para acesso às notas das avaliações.

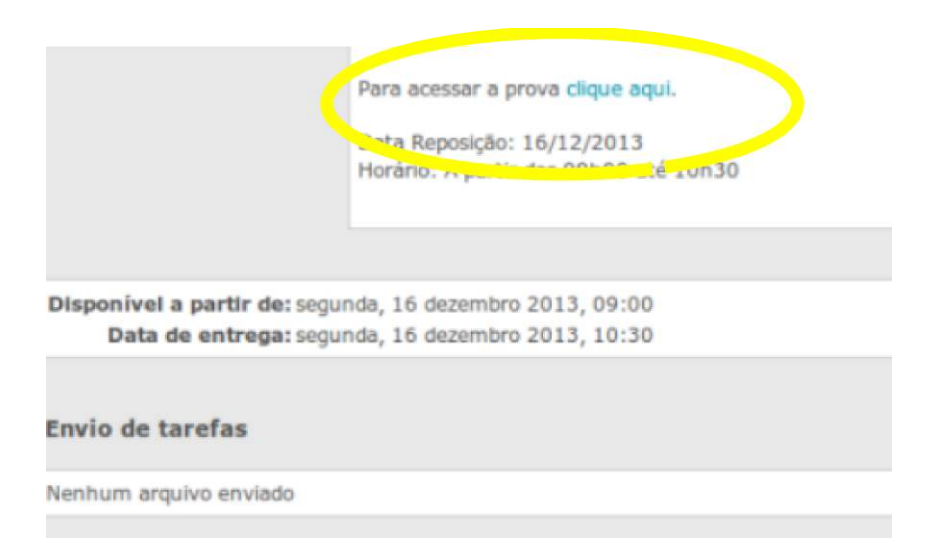

Figura 12 Exemplo de um link que não descreve sua finalidade. O link foi encontrado no AVA da Administração Pública.

|                   | Digital 1 3 3 (Drivings) |                                  |                                  |                     |                          |
|-------------------|--------------------------|----------------------------------|----------------------------------|---------------------|--------------------------|
| Nota <sup>T</sup> | Comentário <sup>7</sup>  | Ultima atualização (Estudante) V | Ultima atualização (Professor) V | Status <sup>1</sup> | Média final <sup>₩</sup> |
| 411/551           |                          |                                  |                                  | Nota                | 410                      |
|                   | 530 Old                  | sexta, 13 setembro 2013, 17:20   | sexta, 13 setembro 2013, 17:21   | Atualizar           | 530                      |
|                   | 530 Old                  | sexta, 13 setembro 2013, 17:21   | sexta, 13 setembro 2013, 17:21   | Atualizar           | 530                      |
|                   | 480 Ola                  | sexta, 13 setembro 2013, 17:22   | sexta, 13 setembro 2013, 17:22   | Atualizar           | 480                      |
|                   | 510 Old                  | sexta, 13 setembro 2013, 17:23   | sexta, 13 setembro 2013, 17:23   | Atualizar           | 510                      |
|                   | 385 Old                  | sexta, 13 setembro 2013, 17:25   | sexta, 13 setembro 2013, 17:25   | Atualizar           | 385                      |
|                   | 420 Ola Maria            | sexta. 13 setembro 2013, 17:27   | sexta, 13 setembro 2013, 17:27   | Atualizar           | 420                      |
|                   | 440 Old                  | sexta, 13 setembro 2013, 17:28   | sexta, 13 setembro 2013, 17:28   | Atualizar           | 440                      |
|                   | 395 Ola                  | sexta, 13 setembro 2013, 17:29   | sexta, 13 setembro 2013, 17:29   | Atualizar           | 395                      |
|                   | 430 Olá João             | sexta, 13 setembro 2013, 17:30   | sexta, 13 setembro 2013, 17:30   | Atualizar           | 430                      |

Figura 13 Página com muitos links sem descrição útil ao usuário.

Além de links adequados é importante fornecer uma descrição para as imagens do AVA. O texto alternativo (texto do *alt*) é utilizado para substituir uma imagem, quando a imagem n˜ao puder ser vista. Dessa maneira, os leitores de tela podem ler o texto alternativo. Para imagens mais complexas deve-se fornecer, além do *alt*, a descrição no próprio contexto ou um link para a descrição longa, logo após a imagem. A Figura 14 é um relatório com a lista de imagens de uma página do AVA do curso de Pedagogia, gerada pela ferramenta Accessibility Evaluation Toolbar (2014). As linhas em rosa mostram as figuras que n˜ao possuem o atributo *alt* corretamente. As linhas em branco possuem o atributo *alt* nulo. Ter um atributo *alt* "nulo" é diferente do que não ter nenhum atributo *alt*. Se não for utilizado nenhum atributo *title*, e o texto *alt* estiver definido para nulo (*alt*=""), a tecnologia de apoio ignora a imagem. O problema ´e colocar atributos *alt* nulos em imagens que n˜ao deveriam ser ignoradas; ou seja, imagens impor-

tantes para os alunos entenderem o conteúdo. Nenhuma imagem possui o atributo longdesc (para descrições longas das imagens), porém são imagens que não precisam dessa funcionalidade. Enfim, quase todas as páginas da amosta tiveram problemas com falta de texto alternativo curto e longo para o conteúdo não-textual.

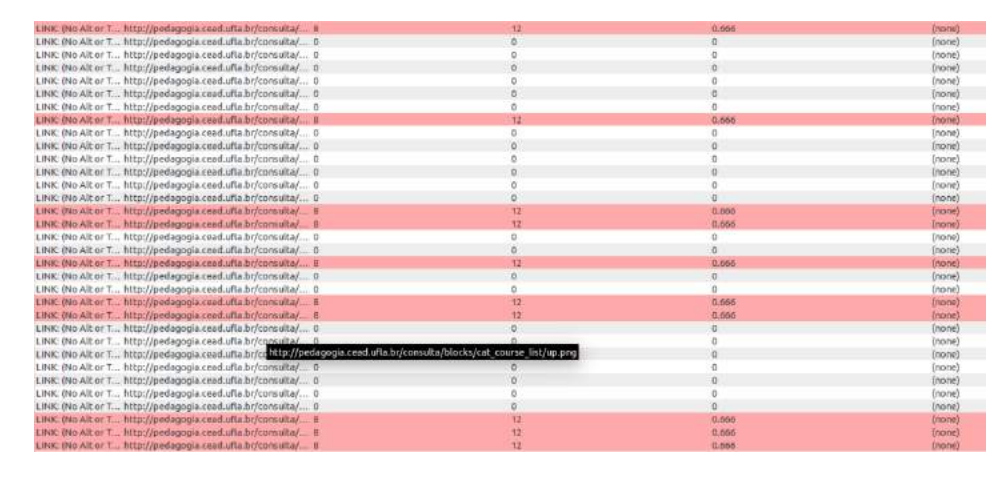

Figura 14 Lista de imagens do AVA da Pedagogia sem o atributo alt definido corretamente. A lista foi gerada por meio da ferramenta Accessibility Evaluation Toolbar (2014).

Por último, é mostrado um problema encontrado em praticamente todas as ementas de disciplinas dos cursos virtuais. Por exemplo, as disciplinas do curso de Filosofia s˜ao anunciadas em tabelas, como mostrado na Figura 15. Essas tabelas não são muito complexas (com subníveis internos), o que é um ponto positivo de acessibilidade. Porém, não foram implementadas corretamente para funcionarem em consonância com leitores de tela. O critério de sucesso 1.3.1 das diretrizes internacionais mostram que as tabelas devem ser construídas com uso de elementos HTML corretos, que estruturem de forma clara a tabela. Para pessoas sem problemas de visão, as informações são compreendidas facilmente apenas avaliando o conteúdo

da tabela, dados específicos são encontrados cruzando visualmente colunas e linhas.

O elemento *caption* deve ser o t´ıtulo da tabela acess´ıvel. O uso de outros elementos como  $\langle h1 \rangle$ ,  $\langle p \rangle$ ,  $\langle td \rangle$  ou  $\langle th \rangle$  podem funcionar "visualmente", mas não são semanticamente corretos e acessíveis se utilizados em lugares errados do código. O leitor de tela poderá não ler os conteúdos da tabela corretamente. Além do atributo *caption*, existe o atributo *summary* que descreve a finalidade de uma tabela e é apropriado para indicar a estrutura de tabelas complexas. O código seguinte foi retirado da p´agina de disciplinas da Filosofia. O t´ıtulo n˜ao utiliza *caption* (linha 2) e o elemento *th* para a identificação de cabeçalhos em linhas e colunas pelos leitores de tela também não é utilizado. O elemento  $\langle tr \rangle$  marca a linha da tabela e o elemento  $\langle td \rangle$  marca o conteúdo da célula como dado. Percebe-se que o cabeçalho das disciplinas utiliza a tag  $\langle t d \rangle$  (linhas 6, 7 e 8) com uma tag  $\langle$  *strong*  $>$  em oposição à  $\langle$  *th*  $>$ . Diante disso, o leitor de tela não irá indicar corretamente quais os cabeçalhos corretos. A leitura da tabela seria feita de forma errada para um aluno com deficiêcia visual que utiliza leitor de tela.

```
1 |\langle \text{html}\rangle2 \leq |p \times \text{strong}>Modulo Introdutorio (2011/2) \lt/strong\lt/p>
3 \leq t \, \text{able border="1" cells pairing="0" cells placing}4 \vert <tbody>
5 \mid <\n tr>6 \vert \vert <td width="353" valign="top"\timesstrong>Disciplinas</strong\times/td>
7 \parallel \lt d width="104" valign="top"\ltstrong\ltCreditos\lt/strong\lt/td>\|8\| <td width="105" valign="top"\timesstrong>Carga Horaria\lt/strong\lt/
           td>
9 \vert \vert <td width="95" valign="top"\timesstrong>Natureza</strong\times/td>
10 | \frac{\text{C}}{\text{F}}11 | < t r >
12 \timestd width="353" valign="top">Introducao a Educacao a Distancia
           \langle t \, \mathrm{d} t \rangle_{13} <td width="104" valign="top">4</td>
14 | \lt t d \text{ width} = "105" \text{ value} = "top" > 60 \lt / t d>15 \| <td width="95" valign="top">Obrigatoria</td>
16 | \lt / tr>
17 | < tr>
18 \vert <td width="353" valign="top">Introducao a Filosofia</td>
19 \vert <td width="104" valign="top">4</td>
20 \vert <td width="105" valign="top">60</td>
21 | \lt td width="95" valign="top">Obrigatoria\lt/td>
|22 \, | \, < tr>
|23| | < t r >
24 \| <td width="353" valign="top"\timesstrong>Total<br/> \leftsstrong\times/strong\times/td>
25 | \lt td width="104" valign="top"\timesstrong>8\times/strong\times/td>
26 \parallel <td width="105" valign="top"\timesstrong>120</strong\times/td>
27 | \lt t d width="95" valign="top"\ltstrong\lt /strong\lt/td>28 | \angle/tr>
|29| </tbody>
30 \vert \langle \rangle table
31 \vert \langle \rangle html>
```
Figura 15 Exemplo de código HTML incorreto para tabelas acessíveis para as pessoas com deficiência.

## 4.2.4 Apresentação e Design

As cores do plano de fundo e do primeiro plano deverão ser suficientemente contrastantes para que possam ser visualizadas, também, por pessoas com baixa vis˜ao. Os testes com a ferramenta WCAG Contrast Checker  $(2014)$  indicaram que em todas as opções de contraste disponibilizadas pelo *Moodle* usado no CEAD, existem problemas no nível AA de conformidade. O critério de sucesso  $1.4.3$  e  $1.4.6$  das diretrizes internacionais demonstram essas relações de contraste. Por exemplo, as opções de trocar as cores de fundo da página utilizam unicamente cores para indicar a ação de trocar a cor de fundo, fato que é contrário à recomendação do critério de sucesso 1.3.3. Ou seja, um usuário com baixa visão poderá ver apenas 4 quadrados com a letra A dentro (Figura 16). O ideal seria um quadrado que mostrasse a cor e o nome da cor. Por exemplo, quadrado azul escrito "Fundo Azul" ou quadrado preto escrito "Fundo preto". Esse problema ocorre justamente em uma funcionalidade de acessibilidade. Ou seja, a funcionalidade foi implementada para ajudar com a troca de contrastes; porém, possui problemas de apresentação visual. A cor não deve ser o único elemento de diferencia-¸c˜ao para indicar uma a¸c˜ao, resposta ao usu´ario ou distinguir um elemento visual.

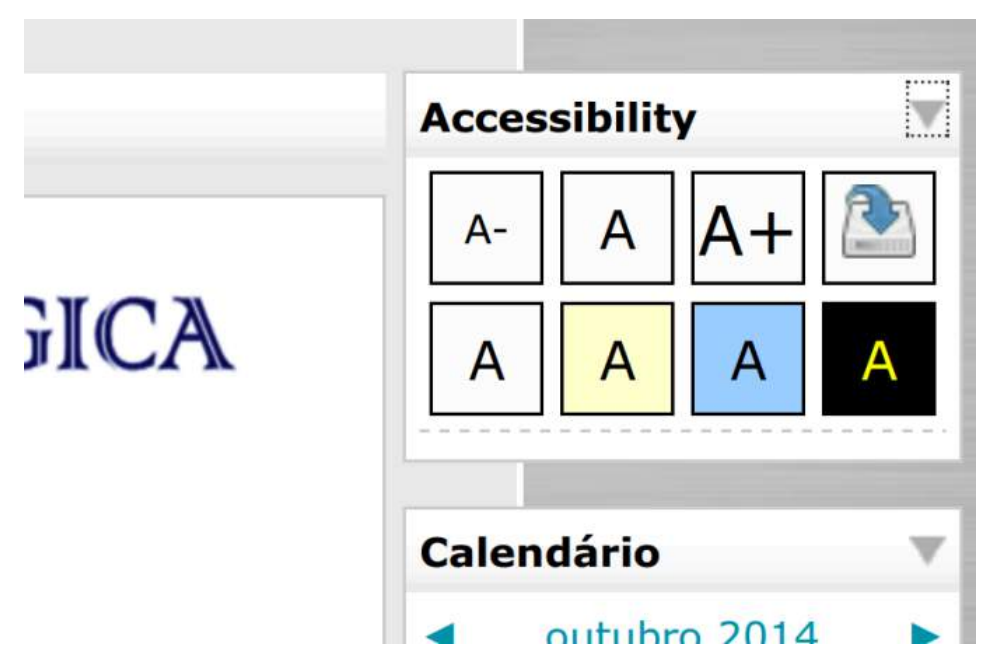

Figura 16 Exemplo de página com um único elemento de diferenciação para indicar uma ação de troca de contraste.

Além do problema anterior, existem as áreas que recebem foco pelo teclado que devem ser claramente marcadas e passíveis de serem clicadas. Algumas páginas não deixam o foco do teclado visível o bastante. Na maioria dos vídeos as áreas de foco não são visíveis e só podem ser clicadas com o *mouse*. O exemplo da Figura 17 mostra um v´ıdeo que n˜ao recebe foco do teclado.

Macroeconomia - Parte 1

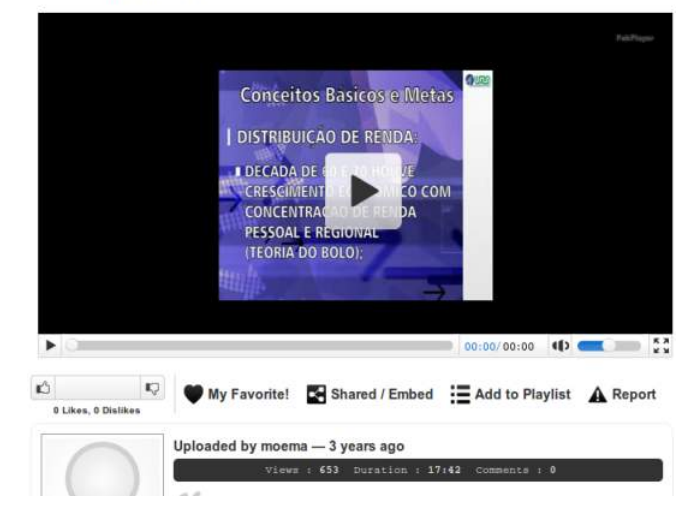

Figura 17 Vídeo sobre Macroeconomia do curso de Administração Pública.

## 4.2.5 Multimídia

Os critérios de sucesso 1.2.1, 1.2.2, 1.2.6 e 1.2.8 das WCAG 2.0 recomendam o fornecimento de alternativas para vídeos. A maioria dos *players* de vídeo não possuem alternativas de texto que indicam o conteúdo do vídeo. Muitas pessoas com deficiência auditiva usam a legenda para entender o v´ıdeo. As videoaulas n˜ao apresentam alternativa na L´ıngua Brasileira de Sinais (LIBRAS) para pessoas com deficiência auditiva também. Em alguns vídeos, não é possível acessar os controles via teclado e os mesmo não estão devidamente descritos para serem interpretados pelos leitores de tela.

#### 4.2.6 Formulário

No critério de sucesso 3.3.2 fica claro que campos de preenchimento obrigatório devem ser claramente indicados. Para conteúdo que exigir entrada de dados por parte do usuário devem ser fornecidas instruções de preenchimento juntamente com os elementos < *label* >. Uma solução para o caso de campos obrigatórios em formulários é inserir um asterisco em forma de imagem ao lado de cada campo obrigatório, fornecendo uma descrição no atributo *alt* para esta imagem, que poderia ser "campo obrigatório". Ao atualizar o perfil em uma das páginas do *Moodle*, aparece uma indicação visual de obrigatoriedade de preenchimento, porém o asterisco não é uma imagem e não possui descrição (Figura 18).

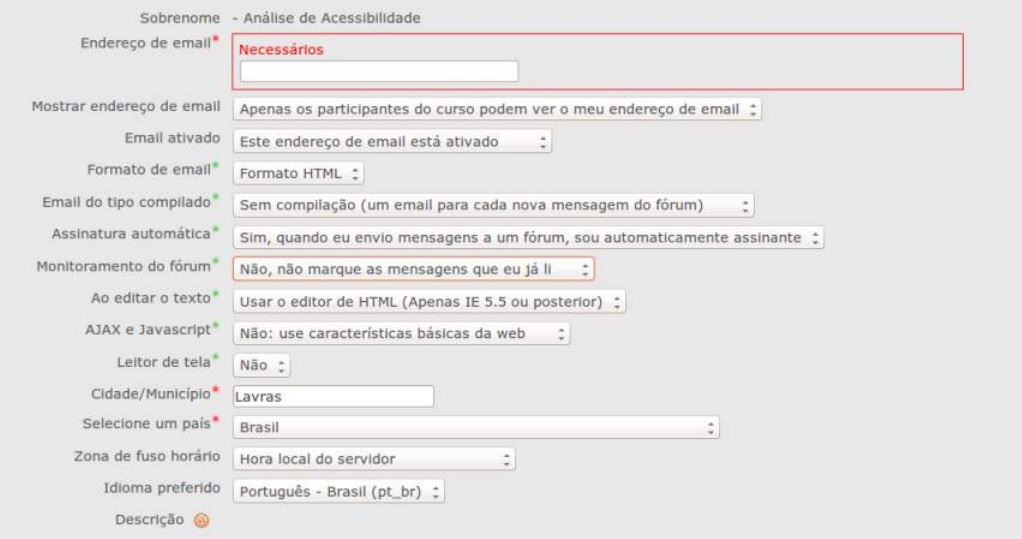

Figura 18 Exemplo no qual o campo de  $e-mail$  é obrigatório para o preenchimento, mas não possui imagem com descrição textual para isso.

Pessoas sem problemas na visão enxergarão o asterisco e o quadro vermelho para distinguir os campos obrigatórios, conforme indicado no critério de sucesso 3.3.2. Entretanto, o leitor de tela irá ler somente o que estiver descrito no *alt*. O HTML 5 possui um atributo chamado *required* que especifica que um campo é obrigatório e que é lido por leitores de tela também. No código abaixo, o leitor iria informar que há um campo para

edição, do tipo e-mail e preenchimento obrigatório. O exemplo é ilustrado adiante.

```
1 <l a b e l f o r = ' ' email ' '>E−m ail :
2 \parallel \text{time} src=".../images/iconeAsterisco.gif" alt="campo de
        preenchimento obrigatorio '' />
3 \leq |\lambda| a b e l >4
5 || \lt{input type}=text name="email" id="email" />
```
#### 4.3 Discussão e Limitações do estudo

Nesse estudo foi realizada uma seleção de sites e páginas de ambientes virtuais do CEAD/UFLA para serem avaliados por meio de inspeções de acessibilidade. É importante deixar claro que após uma inspeção de acessibilidade deve-se prosseguir com os testes com usuários. É nessa etapa que se detectam novos erros, verificam-se problemas ocultos, performance ou inconsistência no uso. Entretanto, não foi possível realizar testes com as pessoas com deficiência por conta do tempo limitado para recrutar voluntários, organizar os p´apeis e documentos pr´oprios para testes com seres-humanos. Mesmo assim, foi possível avaliar páginas representativas do AVA. Esse fato possibilitou uma boa noção acerca dos problemas de acessibilidade presentes no Centro de Educação à Distância da UFLA. Conforme exposto em um cap´ıtulo anterior, o AVA de alguns dos cursos do CEAD/UFLA foi atualizado para a versão mais recente após o período das realizações dos testes de acessibilidade dessa pesquisa. No entanto, conforme demonstrado na Seção 4.2, muitos problemas decorrem da maneira como o conteúdo é exposto ou personalizado e n˜ao especificamente da ferramenta *Moodle*.

Existem muitas dificuldades que poderiam ser encontradas para im-

plementar mudanças nas páginas do CEAD à fim de torná-las acessíveis. A primeira dificuldade está relacionada com a mudança de postura por parte dos desenvolvedores e utilizadores dos ambientes virtuais. Muitos conteúdos são expostos da forma mais rápida e eficiente para a maioria dos alunos, porém nem sempre existe a preocupação com as pessoas com deficiência. Além disso, a própria maneira como a ferramenta é disponibilizada pode não permitir modificações.

Enfim, o problema poderia se agravar quando um estudante com deficiência visual tentasse navegar pelas mensagens, marcações no calendário da disciplina, imagens e vários conteúdos que se perdem por conta do erro ou incapacidade de leitura ocasionado pela inadequação do site ao recurso de Tecnologia Assistiva que esse estudante está acostumado a usar. Além disso, o próprio desempenho nas avaliações virtuais fica comprometido pela inacessibilidade. Uma pessoa pode perder muito tempo simplesmente tentando encontrar um conteúdo para estudo.

Como sugestão, seria válido implementar e rever alguns dos artifícios b´asicos de acessibilidade em p´aginas *Web*: texto alternativo curto e longo para conteúdos como imagens e formulários. Criar legendas e alternativas de conteúdo de áudio e vídeo. Verificar os contrastes e funcionalidades não acessíveis por teclado. No entanto, essas ações são apenas a base para que uma pessoa com deficiência consiga interagir melhor com as páginas do CEAD.

# 5 CONCLUSÃO

Com a conclusão desse projeto, obteve-se:

- Uma revisão bibliográfica sobre acessibilidade *Web*, usabilidade e recursos de Tecnologia Assistiva;
- Uma revisão bibliográfica sobre a acessibilidade de ambientes virtuais de aprendizagem;
- Estudo aprofundado sobre guidelines internacionais de acessibilidade: Web Content Accessibility Guidelines - WCAG 2.0.
- Relatórios tabelados com o número de instâncias de violações de critérios e o número de critérios de sucesso que foram violados pelas p´aginas do ambiente virtual do CEAD/UFLA;
- Coletˆanea de problemas de acessibilidade no AVA utilizado no Centro de Educação à distância da UFLA, baseado nas *guidelines* técnicas de acessibilidade (WCAG 2.0).

A presente pesquisa analisou a acessibilidade de alguns sites e páginas *Web* dos ambientes virtuais presentes no Centro de Educação à Distância da UFLA. Após a coleta de problemas, foram propostas recomendações para melhorias nas páginas da amostra avaliada. Todas as páginas não passaram pelo n´ıvel m´ınimo de conformidade com as diretrizes internacionais do W3C para a Internet. Dessa forma, as páginas do AVA da UFLA são contrárias às leis brasileiras que instituem a obrigatoriedade da promoção do acesso de pessoas com deficiência a novos sistemas e tecnologias da informação e comunicação no Brasil. A acessibilidade *Web* deve ser expandida para vários campos da sociedade e garantir que pessoas com deficiência tenham acesso  $\alpha$ as varias formas de serviços, melhorando sua qualidade de vida e a inclusão.

Os resultados das avaliações manuais nos ambientes de diferentes cursos mostraram que as páginas e materiais apresentam problemas de acessibilidade para que pessoas com deficiências possam perceber, entender, navegar e interagir. Alguns exemplos de problemas que foram detectados no estudo foram: falta de texto alternativo curto e longo para conteúdo não-textual, falta de legendas e alternativas de conteúdo de áudio e vídeo, falta dos elementos "caption" e "summary" para tabelas de dados, contraste insuficiente para facilitar a leitura de texto por pessoas com baixa visão, funcionalidades não acessíveis por teclado, dentre outros problemas mais específicos.

Enfim, muitos problemas encontrados podem ser modificados independente da ferramenta *Moodle*. Alguns problemas estavam relacionados com configura¸c˜oes padr˜oes da ferramenta; todavia, a grande maioria dos problemas partem de personalizações, temas e maneira como os utilizadores da ferramenta expôem conteúdo. E importante ressaltar que o Moodle possui limitações. Porém, as limitações de acessibilidade podem ser vencidas se as pessoas que participam e contribuem para melhorar o c´odigo do *Moodle* pensarem nos aspectos inclusivos durante a implementação ou atualiza¸c˜oes da plataforma. Essa meta torna-se poss´ıvel devido ao *Moodle* ser uma plataforma de código aberto e, portanto, passível de modificação por v´arias pessoas. Os programadores e desenvolvedores de *so ftware* livre, administradores de sistemas, professores, *designers* e usuários devem agir em conjunto para melhorar essa ferramenta. Entretanto, percebe-se também que a plataforma evolui constantemente adequando-se às necessidades dos

seus utilizadores.

A principal contribuição dessa pesquisa elenca um conjunto de recomendações para os problemas encontrados nas páginas do CEAD/UFLA e indicação dos tipos de violações. Com os resultados gerados é possível iniciar um processo de adaptação nas páginas e nas práticas de programação adotadas nos ambientes virtuais do CEAD/UFLA. A pesquisa também sinaliza a necessidade de correção, principalmente em relação à correção da plataforma *Moodle*.

Como sugestão para trabalhos futuros, poderiam ser implementadas algumas das recomendações e contribuições desse projeto para a reformulação de páginas acessíveis. Outros trabalhos poderiam testar esses problemas com usuários e deixar ainda mais claro o quanto é importante fazer essas modificações. Poderiam ser feitos testes com usuários com diferentes deficiências ao utilizar o *Moodle* de cursos da UFLA; posteriormente, implementar as correções. Além disso, poderiam ser realizadas novas pesquisas que avaliassem as páginas de outros departamentos específicos na UFLA.

# **REFERÊNCIAS**

Accessibility Evaluation Toolbar 1.5.7.1. 2014. Disponível em <https://addons.mozilla.org/pt-br/firefox/addon/accessibility-evaluationtoolb/>. Acesso em: 23 de out. 2014.

BACH, C.; FERREIRA, S.; SILVEIRA, D. Avaliação de acessibilidade na web: estudo comparativo entre métodos de avaliação com a participação de deficientes visuais. Anais do Encontro da Associação Nacional dos Programas de Pós-graduação em Administração, 2009.

BARRETO, A. C. Inclusão digital de invisuais: análise comparativa da acessibilidade e usabilidade num website. 2008.

BRASIL. DECRETO Nº 5.296 DE 2 DE DEZEMBRO DE 2004.Regulamenta as Leis nos 10.048, de 8 de novembro de 2000, que dá prioridade de atendimento `as pessoas que especifica, e 10.098, de 19 de dezembro de 2000, que estabelece normas gerais e critérios básicos para a promoção da acessibilidade das pessoas portadoras de deficiência ou com mobilidade reduzida, e dá outras providências.

BRASIL. DECRETO Nº 5.622, DE 19 DE DEZEMBRO DE 2005. Regulamenta o art. 80 da Lei no 9.394, de 20 de dezembro de 1996, que estabelece as diretrizes e bases da educação nacional.

CALVO, R.; IGLESIAS, A.; MORENO, L. Accessibility barriers for users of screen readers in the moodle learning content management system. Universal Access in the Information Society, Springer, p. 1-13, 2013

CASTELLS, M. A Galáxia Internet: reflexões sobre a Internet, negócios e a sociedade. [S.l.]: Jorge Zahar Editor Ltda, 2003.

Censo da Educação Superior. 2011. Disponível em <http://portal.mec.gov.br>. Acesso em: 7 de jul. 2013. Cynthia Says Portal. Disponível em: <http://www.cynthiasays.com/>. Acesso em: 21 out. 2014.

daSILVA. Disponível em: <http://www.dasilva.org.br/>. Acesso em: 21 out. 2014.

DOVE, M. K. Advancements in assistive technology and at laws for the disabled. Delta Kappa Gamma Bulletin, v.78, n. 4, p. 23-29, 2012.

e-MAG - Modelo de Acessibilidade de Governo Eletrônico/ Ministério do Planejamento, Orçamento e Gestão, Secretaria de Logística e Tecnologia da Informação; Ministério da Educação, Secretaria de Educação Profissional e Tecnológica. Brasília, 2014. Disponível em: http://governoeletronico.gov.br/acoes-e-projetos/eMAG. Acesso em 20. set. 2014.

eXaminator Validador de Acessibilidade Web. Disponível em <http://www.acessibilidade.gov.pt/webax/examinator.php>. Acesso em: 21 out. 2014.

Fangs Screen Reader Emulator. Disponível em <https://addons.mozilla.org/en-us/firefox/addon/fangs-screen-readeremulator/contribute/roadblock/?src=dp-btn-primary&version=1.0.8>. Acesso em: 23 out. 2014.

GORZIZA AVILA, B.; PASSERINO, L. M.; TAROUCO, L. M. R. Usabilidade em tecnologia assistiva: estudo de caso num sistema de comunicação alternativa para crianças com autismo. RELATEC, 2013.

HERA 2.1 Beta. Disponível em <http://www.sidar.org/hera/index.php.pt>. Acesso em: 21 out. 2014.

HOGETOP, L.; SANTAROSA, L. Tecnologias assistivas: viabilizando a acessibilidade ao potencial individual.Informática na educação: teoria e prática, v. 5, n. 2, 2008.

International Standards Organization (1998). ISO 9241-11: Ergonomic requirements for office work with visual display terminals (VDTs) - Part 11: Guidance on Usability.

International Standards Organization (2008). ISO 9241-171: Ergonomics of Human-system Interaction - Part 171: Guidance on Software Accessibility.

JUNG, C. F. Metodologia para pesquisa & desenvolvimento: aplicada a novas tecnologias, produtos e processos. Rio de Janeiro/RJ: Axcel Books do Brasil Editora, 2004.

KAKASEVSKI, G. et al. Evaluating usability in learning management system moodle. In: IEEE. Information Technology Interfaces, 2008. ITI 2008. 30th International Conference on. [S.l.], 2008. p. 613-618.

LEGOINHA, P.; PAIS, J.; FERNANDES, J. O moodle e as comunidades virtuais de aprendizagem. In: VII CONGRESSO NACIONAL DE GEOLOGIA 2006. SOCIEDADE GEOLOGICA DE PORTUGAL. [S.l.], ´ 2006.

LEPORINI, B.; PATERNO, F. Increasing usability when interacting through screen readers. Universal Access in the Information Society, v. 3, n. 1, p. 57-70, 2004.

LOPES, A. M.; GOMES, M. J. Ambientes virtuais de aprendizagem no contexto do ensino presencial: uma abordagem reflexiva. Centro de Competência da Universidade do Minho, 2007.

MACEDO, M. K. B. d.; PEREIRA, A. T. C. Desenvolvimento de recomenda¸c˜oes de acessibilidade e usabilidade para ambientes virtuais de aprendizagem voltados para o usuário idoso. **RENOTE**, v. 7, n. 1, 2010.

MACEDO, C. M. S. d. et al. Diretrizes para criação de objetos de aprendizagem acessíveis. 2012.
MACHADO, A. D. B.; CRUZ, L. D.; SILVA, R. A. D. As diretrizes de acessibilidade: O registro de visita aos ambientes virtuais de aprendizagem de cursos ofertados em algumas instituições de ensino em santa catarina. Revista Técnico Científica do IFSC, v. 1, n. 2, p. 734, 2012.

MARI, C. M. M. Avaliação da acessibilidade e da usabilidade de um modelo de ambiente virtual de aprendizagem para a inclusão de deficientes visuais. Tese (Doutorado) - Dissertação de Mestrado da Universidade Federal de São Carlos, 2011. Disponível em:  $\langle \text{http://www.bdtd.ufscar.br/htdoes/tedeSimplificado//tde_busca/arquiv.}$ php>, 2011.

MELETTI, S. M. F.; BUENO, J. G. S. O impacto das políticas públicas de escolarização de alunos com deficiência: uma análise dos indicadores sociais no Brasil. Linhas Críticas, v. 17, n. 33, p. 367-384, 2011.

NETO, J. C. M.; ROLLEMBERG, R. S. Tecnologias assistivas e a promoção da inclusão social. Ministério da Ciência e Tecnologia, 2005. Disponível em: <http://www.ciape.org.br/artigos/artigo tecnologia assistiva joao carlos.pdf>. Acesso em: 19 out. 2014.

PASSERINO, L. M.; MONTARDO, S. P. Inclusão social via acessibilidade digital: Proposta de inclusão digital para Pessoas com Necessidades Especiais. Trabalho apresentado ao Grupo de Trabalho "Tecnologias de Informação e de Comunicação", do XI Colóquio Internacional sobre a Escola Latino Americana de Comunicação, na Universidade Católica de Pelotas, em Pelotas, RS, de, v. 7, 2007.

PETRIE, H.; BEVAN, N. The evaluation of accessibility, usability and user experience. The Universal Access Handbook, CRC Press, p. 20-1, 2009.

POWER. C.; FREIRE. A. P.; PETRIE, H. Integrating Accessibility Evaluation in Web Engineering Processes. University of York, York, 2009. POWER, C.; FREIRE, A.; PETRIE, H.; SWALLOW, D. Guidelines are only half of the story: accessibility problems encountered by blind users on the web. In: Proceedings of the SIGCHI Conference on Human Factors in Computing Systems. New York, NY, USA: ACM, 2012. (CHI'12), p. 433-442. ISBN 978-1-4503-1015-4. Disponível em: <http://doi.acm.org/10.1145/2207676.2207736>.

SILVA, S. Acessibilidade digital em ambientes virtuais de aprendizagem. GEINTEC-Gestão, Inovação e Tecnologias, v. 2, n. 3, p. 245-254, 2012.

TAW Acessibility Tool. Disponível em: <http://www.tawdis.net>. Acesso em: 21 out. 2014.

W3C WORLD WIDE WEB CONSORTIUM. Disponível em <http://www.w3.org/Consortium>. Acesso em: 18 jun. 2013.

WAINER, J. Métodos de pesquisa quantitativa e qualitativa para a ciência da computação. Atualização em Informática. Org: Tomasz Kowaltowski; Karin Breitmcastells2003galaxiaan. Rio de Janeiro: Ed. PUC-Rio, 2007.

Diretrizes de Acessibilidade para o Conteúdo da Web 2.0, Recomendação W3C World Wide Web Consortium (2008). Disponível em:  $\langle \text{http://www.w3.org/TR/WCAG20/>} \text{Accesso em: 14 jun. 2013.}$ 

Diretrizes de Acessibilidade para o Conteúdo da Web 1.0, Recomendação W3C World Wide Web Consortium (1999). Disponível em:  $\langle \text{http://www.w3.org/TR/WCAG10/} > \text{Accesso em: 14 jun. 2013.}$ 

WCAG Contrast Checker. 2014. Disponível em <https://addons.mozilla.org/en-us/firefox/addon/wcag-contrastchecker/?src=search>. Acesso em: 23 de out. 2014.

WebXACT. Disponível em:  $\,$  $<$ http://www.w3c.hu/talks/2006/wai\_de/mate/watchfire.html>. Acesso em: 21 out. 2014.

# **APÊNDICE**

# APÊNDICE A - Análise detalhada das diretrizes e critérios de sucesso das WCAG 2.0

As diretrizes estão divididas em quatro níveis:

# 1<sup>°</sup>Princípio: Perceptível

- 1.1 Fornecer alternativas textuais para qualquer conteúdo não textual
- 1.2 Fornecer alternativas para multimídia
- 1.3 Criar conteúdo que possa ser apresentado de modos diferentes sem perder informação ou estrutura
- 1.4 Tornar mais fácil aos usuários a visualização e audição de conteúdos incluindo as separações das camadas da frente e de fundo

# 2<sup>°</sup> Princípio: Operável

- 2.1 Fazer com que todas as funcionalidades estejam disponíveis no teclado
- 2.2 Prover tempo suficiente para os usuários lerem e usarem o conteúdo
- 2.3 Não projetar conteúdo de uma forma conhecida por causar ataques epiléticos
- 2.4 Prover formas de ajudar os usuários a navegar, localizar conteúdos e determinar onde se encontram

# $3^\circ$  Princípio: Compreensível

- **3.1** Tornar o conteúdo de texto legível e compreensível
- 3.2 Fazer com que as páginas da Web apareçam e funcionem de modo previsível
- 3.3 Ajudar os usuários a evitar e corrigir erros

# 4<sup>°</sup>Princípio: Robusto

4.1 Maximizar a compatibilidade entre os atuais e futuros agentes do usuário, incluindo os recursos de Tecnologia Assistiva

Para cada recomendação existem critérios de sucesso, que são pontos específicos que devem ser atingidos. No total, existem 61 critérios de sucesso e diversas técnicas para cada um deles:

- 1. Critério de Sucesso 1.1.1 [Conteúdo Não Textual]
- 2. Critério de Sucesso 1.2.1 [Apenas Audio e Apenas Vídeo (Prégravados)]
- 3. Critério de Sucesso 1.2.2 [Legendas (Pré-gravadas)]
- 4. Critério de Sucesso 1.2.3 [Audiodescrição ou Alternativa em Multimídia (Pré-gravadas)]

5. Critério de Sucesso 1.2.4 [Legendas]

6. Critério de Sucesso 1.2.5 [Audiodescrição (Pré-gravada)]

7. Critério de Sucesso 1.2.6 [Língua Gestual (Pré-gravada)]

8. Critério de Sucesso 1.2.7 [Audiodescrição Alargada (Pré-gravada)]

9. Critério de Sucesso 1.2.8 [Alternativa em Multimídia (Pré-gravada)]

10. Critério de Sucesso 1.2.9 [Apenas Áudio]

11. Critério de Sucesso 1.3.1 [Informações e Relações]

12. Critério de Sucesso 1.3.2 [Sequência com Significação]

13. Critério de Sucesso 1.3.3 [Características Sensoriais]

14. Critério de Sucesso 1.4.1 [Utilização de Cores]

15. Critério de Sucesso 1.4.2 [Controlo do Áudio]

16. Critério de Sucesso 1.4.3 [Contraste (Mínimo)]

17. Critério de Sucesso 1.4.4 [Redimensionar Texto]

18. Critério de Sucesso 1.4.5 [Imagens de Texto]

19. Critério de Sucesso 1.4.6 [Contraste (Melhorado)]

20. Critério de Sucesso 1.4.7 [Som Baixo ou Sem Som de Fundo]

21. Critério de Sucesso 1.4.8 [Apresentação Visual]

22. Critério de Sucesso 1.4.9 [Imagens de Texto (Sem Exceção)]

23. Critério de Sucesso 2.1.1 [Teclado]

- 24. Critério de Sucesso 2.1.2 [Sem Bloqueio do Teclado]
- 25. Critério de Sucesso 2.1.3 [Teclado (Sem Exceção)]
- 26. Critério de Sucesso 2.2.1 [Ajustável por Temporização]
- 27. Critério de Sucesso 2.2.2 [Colocar em Pausa, Parar, Ocultar]
- 28. Critério de Sucesso 2.2.3 [Sem Temporização]
- 29. Critério de Sucesso 2.2.4 [Interrupções]
- 30. Critério de Sucesso 2.2.5 [Nova Autenticação]
- 31. Critério de Sucesso 2.3.1 [Três Flashes ou Abaixo do Limite]
- 32. Critério de Sucesso 2.3.2 [Três Flashes]
- 33. Critério de Sucesso 2.4.1 [Ignorar Blocos]
- 34. Critério de Sucesso 2.4.2 [Página com Título]
- 35. Critério de Sucesso 2.4.3 [Ordem do Foco]
- 36. Critério de Sucesso 2.4.4 [Finalidade do Link (Em Contexto)]
- 37. Critério de Sucesso 2.4.5 [Várias Formas]
- 38. Critério de Sucesso 2.4.6 [Cabeçalhos e Etiquetas]
- 39. Critério de Sucesso 2.4.7 [Foco Visível]
- 40. Critério de Sucesso 2.4.8 [Localização]
- 41. Critério de Sucesso 2.4.9 [Finalidade do Link (Apenas Link)]
- 42. Critério de Sucesso 2.4.10 [Cabeçalhos da Seção]
- 43. Critério de Sucesso 3.1.1 [Idioma da Página]
- 44. Critério de Sucesso 3.1.2 [Idioma de Partes]
- 45. Critério de Sucesso 3.1.3 [Palavras Invulgares]
- 46. Critério de Sucesso 3.1.4 [Abreviaturas]
- 47. Critério de Sucesso 3.1.5 [Nível de Leitura]
- 48. Critério de Sucesso 3.1.6 [Pronúncia]
- 49. Critério de Sucesso 3.2.1 [Em Foco]
- 50. Critério de Sucesso 3.2.2 [Em Entrada]
- 51. Critério de Sucesso 3.2.3 [Navegação Consistente]

52. Critério de Sucesso 3.2.4 [Identificação Consistente]

53. Critério de Sucesso 3.2.5 [Alteração a Pedido]

54. Critério de Sucesso 3.3.1 [Identificação de Erros]

- 55. Critério de Sucesso 3.3.2 [Etiquetas ou Instruções]
- 56. Critério de Sucesso 3.3.3 [Sugestão de Erro]
- 57. Critério de Sucesso 3.3.4 [Prevenção de Erros (Legais, Financeiros, Dados)]

58. Critério de Sucesso 3.3.5 [Ajuda]

- 59. Critério de Sucesso 3.3.6 [Prevenção de Erros (Todos)]
- 60. Critério de Sucesso 4.1.1 [Análise Gramatical]
- 61. Critério de Sucesso 4.1.2 [Nome, Função, Valor]

## Exemplo prático - Critério de Sucesso 1.4.9 - Imagens de Texto (Sem Exceção)

A finalidade deste Critério de Sucesso é permitir que as pessoas que necessitem de uma determinada apresentação visual de texto possam ajustar a apresenta¸c˜ao do texto conforme necess´ario. Isto inclui as pessoas que necessitam do texto com um determinado tamanho de letra, cor de primeiro plano e de plano de fundo, fam´ılia de tipos de letra, espaçamento entre letra ou alinhamento. Isto significa implementar o texto de um modo que permita a alteração da apresentação ou fornecer um mecanismo atrav´es do qual os utilizadores possam selecionar uma apresentação alternativa. Utilizar imagens de texto é um exemplo de implementação que não permite aos utilizadores alterarem a apresentação do texto dentro do próprio texto.

#### Técnicas de Tipo Suficiente

- $\bullet$ C22: Utilizar CSS para controlar a apresentação visual do texto (CSS)
- •C30: Utilizar CSS para substituir texto por imagens de texto e fornecer controlos da interface de utilizador para a comutação (CSS)
- $\bullet$ G140: Separar a informação e a estrutura da apresentação para permitir diferentes apresentações

## Técnicas Adicionais (de tipo aconselhada) para o 1.4.9

Embora não sejam necessárias para conformidade, as seguintes técnicas adicionais devem ser consideradas de forma a tornar o conteúdo mais acessível. Nem todas as técnicas podem ser utilizadas ou são eficazes em todas as situações.

#### Técnicas Gerais para Conteúdo Não Decorativo

•Utilizar scripts do lado do servidor para redimensionar imagens de texto (futuro link).

#### Técnicas de CSS

- •C12: Utilizar percentagens para tamanhos de letra (CSS)
- •C13: Utilizar tamanhos de letra identificados (CSS)
- •C14: Utilizar unidades 'em' para tamanhos de letra (CSS)
- $\bullet$ C8: Utilizar espaçamento entre letras CSS para controlar o espaçamento numa palavra (CSS)
- $\bullet$ C6: Colocar conteúdo baseado em marcação estrutural (CSS)
- •Evitar a aplicação de estilo de texto a caracteres de texto numa palavra (futuro link)

Após isso é necessário testar as técnicas suficientes. Por exemplo, para testar a técnica do tipo suficiente C22, é necessário verificar se as propriedades CSS foram utilizadas para controlar a apresentação visual do texto. Exemplos:

•Utilizar font-family (fam´ılia de tipos de letra) de CSS para controlar a família de tipos de letra no texto;

- •Utilizar text-align (alinhamento do texto) de CSS para controlar a colocação (alinhamento) do texto;
- •Utilizar font-size (tamanho de letra) de CSS para controlar o tamanho do texto;
- •Utilizar color (cor) de CSS para controlar a cor do texto;
- •Utilizar font-style (estilo de tipo de letra) de CSS para colocar o texto em itálico;
- •Utilizar font-weight (espessura do tipo de letra) de CSS para controlar a espessura do tipo de letra do texto;
- •Utilizar text-transform (transforma¸c˜ao de texto) de CSS para controlar as letras maiúsculas e minúsculas do texto;
- •Utilizar line-height (altura de linha) de CSS para controlar o espa¸camento entre linhas do texto;
- $\bullet$ Utilizar letter-spacing (espaçamento entre letras) de CSS para espaçar o texto.

#### APENDICE B - N´ıveis de conformidade com as WCAG 2.0 ˆ

Para que uma página *Web* esteja em conformidade com a versão WCAG 2.0, devem ser cumpridos um dos seguintes requisitos de conformidade:

- •**Nível A**: a página *Web* cumpre todos os Critérios de Sucesso de Nível A ou ent˜ao ´e fornecida uma vers˜ao alternativa em conformidade de Nível A (WCAG 2.0, 2008).
- •**Nível AA**: a página *Web* cumpre todos os Critérios de Sucesso de Nível A e AA ou então é fornecida uma versão alternativa em conformidade de Nível AA (WCAG 2.0, 2008).
- •Nível AAA: a página *Web* cumpre todos os Critérios de Sucesso de Nível A, AA e AAA ou então é fornecida uma versão alternativa em conformidade de Nível AAA (WCAG 2.0, 2008).

Cada recomendação é formada por critérios de sucesso que possuem níveis A, AA ou AAA. Por exemplo, a recomendação 2.4 fornece formas de ajudar o usuário a navegar, localizar conteúdos e determinar o local onde estão nas páginas *Web*. Cada critério de sucesso pertencente à essa recomendação possui um nível de conformidade com técnicas para cumprílo.

## Nível A:

- **2.4.1 Ignorar Blocos:** Existe um mecanismo disponível para ignorar blo- $\cos$  de conteúdo repetidos em várias páginas Web. É necessário passar em pelo menos uma das técnicas: H69, PDF9, H70/H64, SCR28 e SL29 ou G1, G123, G124 e SL25 para cumprir esse critério de nível A.
- 2.4.2 Página com Título: As páginas *Web* possuem títulos que descrevem o tópico ou a finalidade. É necessário passar em pelo menos uma das seguintes técnicas para cumprir esse critério de sucesso: H25 ou PDF18.
- 2.4.3 Ordem do Foco: Se uma página Web puder ser navegada de forma sequencial e as sequências de navegação afetam o significado ou a opera¸c˜ao, os componentes que podem ser focados recebem o foco de uma forma que o significado e a operabilidade sejam preservados. E´

necessário passar por pelo menos uma das seguintes técnicas para passar nesse critério: H4, FLASH15, C27, PDF3 e SL34.

2.4.4 Finalidade do Link (Em Contexto): A finalidade de cada link pode ser determinada a partir apenas do texto do link ou a partir do texto do link juntamente com o respectivo contexto do link, exceto quando a finalidade do link for ambígua para os usuários em geral. E necessário cumprir as técnicas H30, H24 e uma das técnicas: PDF11, PDF13 e SL18 (se aplicáveis à página avaliada). Além disso, estar em conformidade com uma das técnicas: G189, FLASH7 e SCR30. Adicionalmente, passar em uma das seguintes técnicas: H33, C7, H77, H78, H79 e H81.

## Nível AA:

- 2.4.5 Várias Formas: Disponibilizar mais de uma forma para localizar uma página *Web* num conjunto de páginas *Web*, exceto quando a Página *Web* for o resultado, ou um passo, de um processo. É necessário passar no mínimo em duas das seguintes técnicas para cumprir o critério 2.4.5: G125, G64, PDF2, G63, G161, G126 e G185.
- 2.4.6 Cabeçalhos e Etiquetas: Os cabeçalhos e as etiquetas descrevem o tópico ou a finalidade. E necessário estar em conformidade com as técnicas G130 e G131 para cumprir o critério de sucesso 2.4.6.
- **2.4.7 Foco Visível:** Qualquer interface de usuário operável por teclado disp˜oe de um modo de opera¸c˜ao, em que o indicador de foco do teclado está visível. E necessário estar em conformidade com todas as seguintes técnicas (se forem aplicáveis à página): G149, C15, G165, G195, FLASH20, SCR31, SL2 e SL7.

#### Nível AAA:

- 2.4.8 Localização: Disponibilizar informação sobre a localização do usuário em um conjunto de páginas *Web*. É necessário estar em conformidade com todas as seguintes técnicas: G65, G63, G128 e G127 para cumprir o sucesso de critério 2.4.8.
- 2.4.9 Finalidade do Link (Apenas o Link): Disponibilizar um mecanismo para permitir que a finalidade de cada link seja identificada a partir apenas do texto do link, exceto quando a finalidade do link

for ambígua para os usuários em geral. É necessário estar em conformidade com uma das técnicas H30 e H24. Além de estar em conformidade com uma das seguintes técnicas: G189, FLASH7, SCR30, C7, PDF11, PDF13 e SL18.

2.4.10 Cabeçalhos da sessão: Os cabeçalhos de sessão são utilizados para organizar o conteúdo. Necessário estar em conformidade com a técnica G141.

Ou seja, cada recomendação possui os critérios de sucesso relacionados com seus respectivos níveis de conformidade e técnicas com os devidos procedimentos. Cada critério funciona de uma maneira, alguns exigem que se alcance o que é pedido em apenas uma das técnicas. Outros critérios de sucesso exigem conformidade com pelo menos duas técnicas, alguns critérios mais rígidos necessitam de conformidade de todas as técnicas de teste relacionadas.